# **TEDITION<br>
Mitp PROFIFOTO**

BLICK ZUM<br>DIGITALEN KAMERA<br>ROLAND STÖRMER FOTOGRAFIE

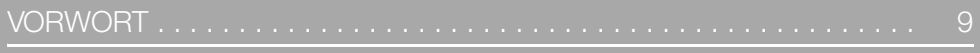

## **Kapitel 1** MONDFOTOGRAFIE . . . . . . . . . . . . . . . . . . . . . . . . . . . . . . . . . . . . . 13

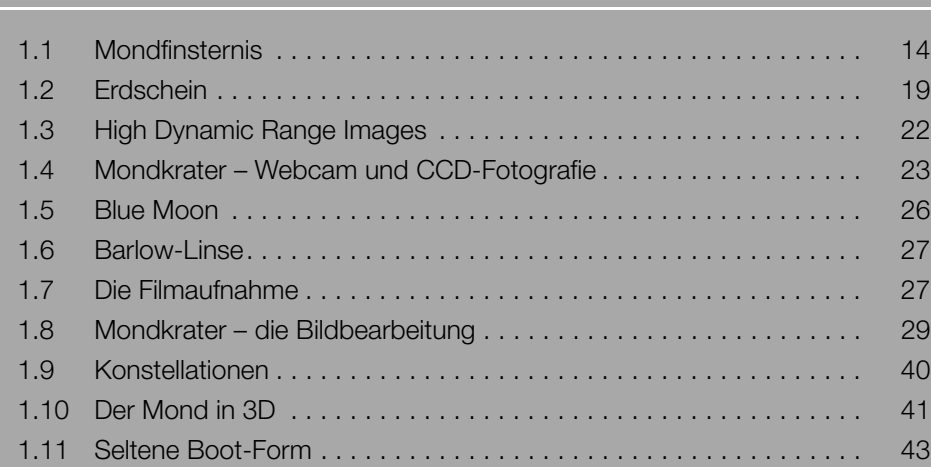

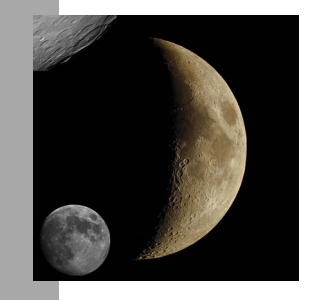

## **Kapitel 2**

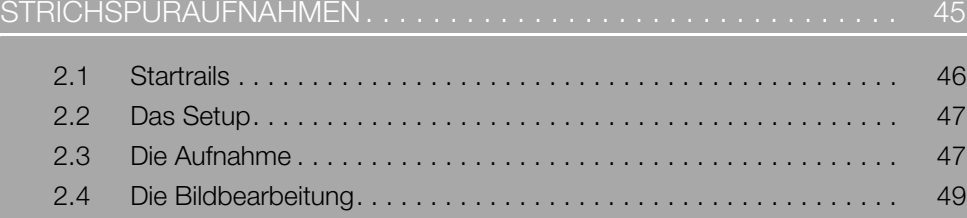

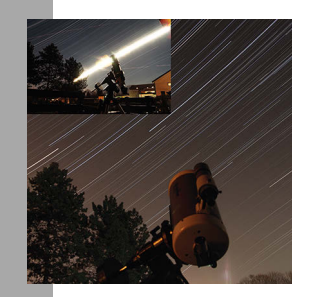

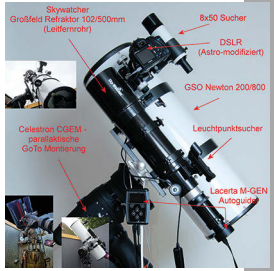

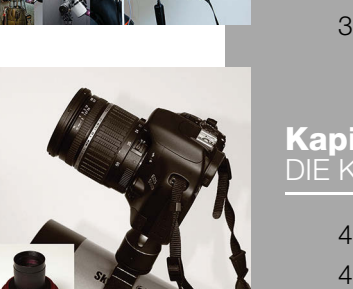

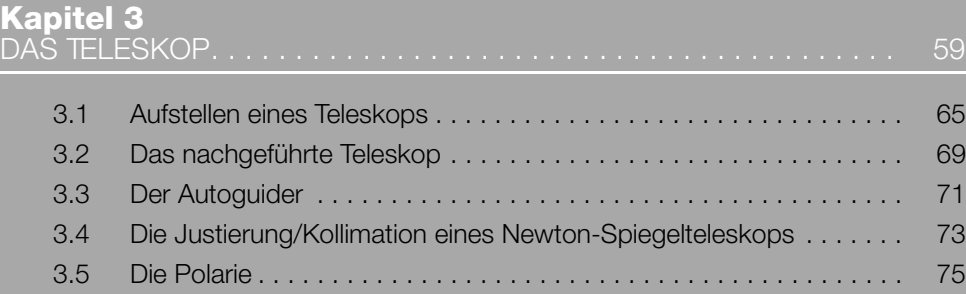

## **Kapitel 4** DIE KAMERA . . . . . . . . . . . . . . . . . . . . . . . . . . . . . . . . . . . . . . . . . . . 81 4.1 Die digitale Spiegelreflexkamera. . . . . . . . . . . . . . . . . . . . . . . . . . . . 82 4.2 Die gekühlte Astrokamera . . . . . . . . . . . . . . . . . . . . . . . . . . . . . . . . 86

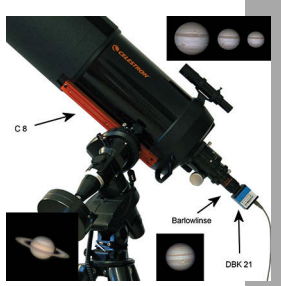

## **Kapitel 5** PLANETENFOTOGRAFIE. . . . . . . . . . . . . . . . . . . . . . . . . . . . . . . . . . 89

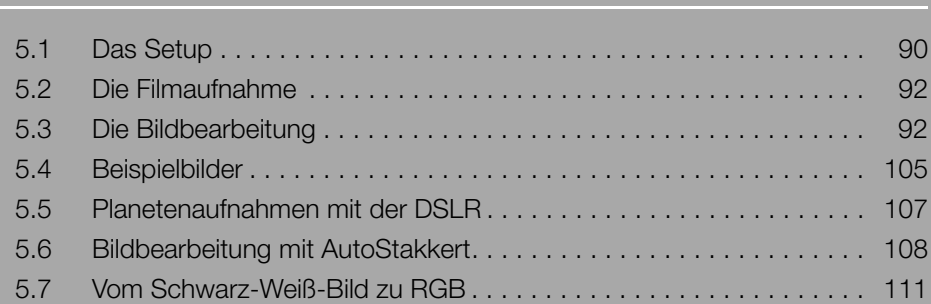

## **Kapitel 6** SONNENFOTOGRAFIE . . . . . . . . . . . . . . . . . . . . . . . . . . . . . . . . . . . 115 6.1 Wichtige Hinweise. . . . . . . . . . . . . . . . . . . . . . . . . . . . . . . . . . . . . . 116 6.2 Die Sonne im Weißlicht . . . . . . . . . . . . . . . . . . . . . . . . . . . . . . . . . . 116 6.3 Setup zur Weißlichtfotografie. . . . . . . . . . . . . . . . . . . . . . . . . . . . . . 117 6.4 Bearbeitung der Weißlichtbilder................................. 120 6.5 Die Sonne im HF-Licht . . . . . . . . . . . . . . . . . . . . . . . . . . . . . . . . . . 121 6.6 Bildbearbeitung und Montage . . . . . . . . . . . . . . . . . . . . . . . . . . . . . 125 6.7 Beispielbilder Ha-Sonne . . . . . . . . . . . . . . . . . . . . . . . . . . . . . . . . . 139 6.8 Sonnenfinsternis . . . . . . . . . . . . . . . . . . . . . . . . . . . . . . . . . . . . . . . 146 6.9 Setup zur Sonnenfinsternis . . . . . . . . . . . . . . . . . . . . . . . . . . . . . . . 147 6.10 Beispielbilder Sonnenfinsternis . . . . . . . . . . . . . . . . . . . . . . . . . . . . 148

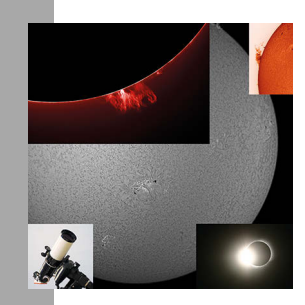

#### **Kapitel 7** SATELLITEN UND ISS . . . . . . . . . . . . . . . . . . . . . . . . . . . . . . . . . . . . 159

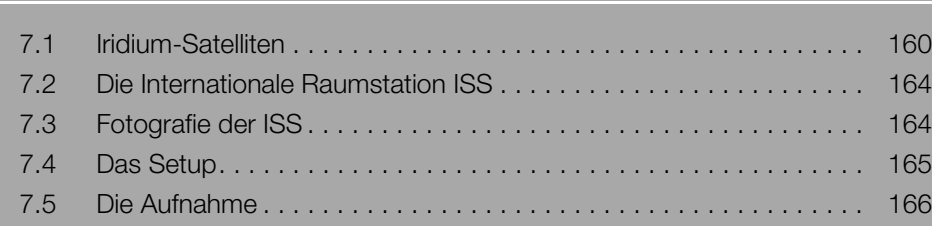

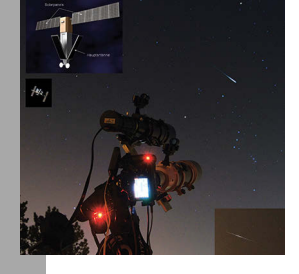

## **Kapitel 8**

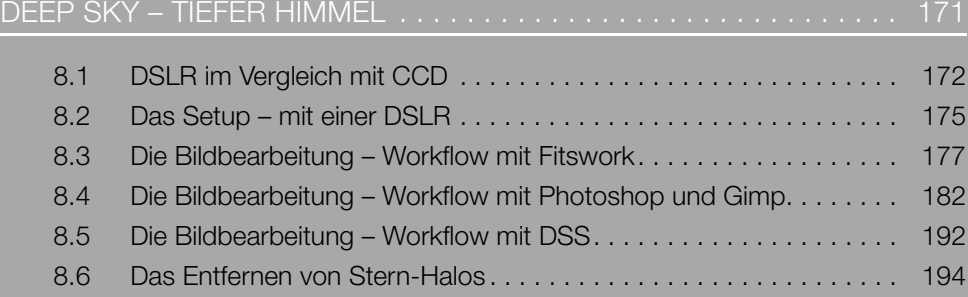

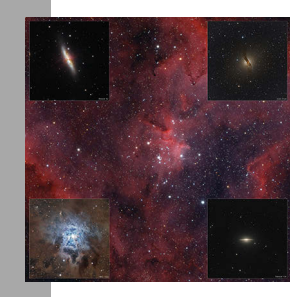

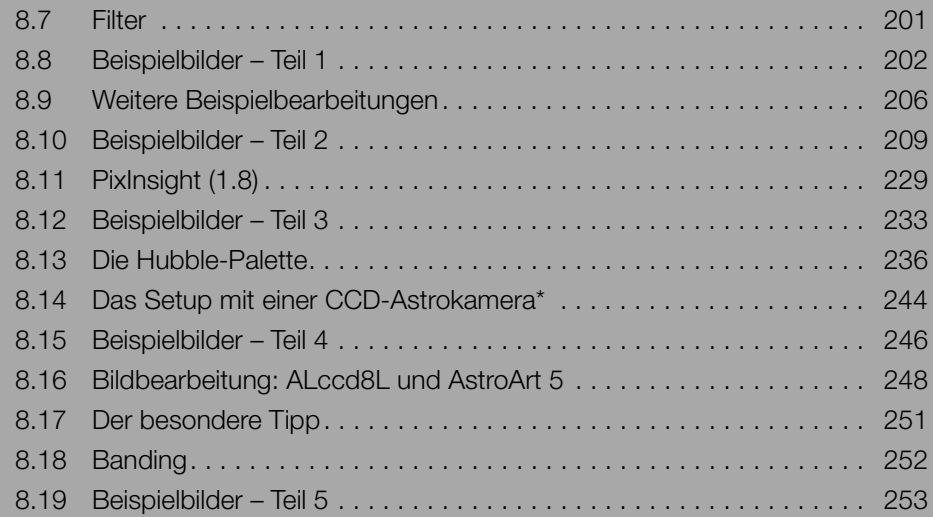

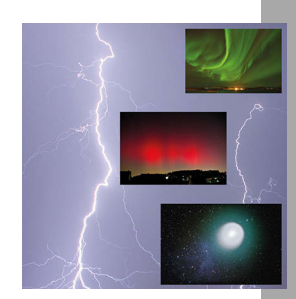

## **Kapitel 9** SONSTIGES AM HIMMEL . . . . . . . . . . . . . . . . . . . . . . . . . . . . . . . . . 257 9.1 Gewitterblitz. . . . . . . . . . . . . . . . . . . . . . . . . . . . . . . . . . . . . . . . . . . 258 9.2 Regenbogen . . . . . . . . . . . . . . . . . . . . . . . . . . . . . . . . . . . . . . . . . . 265 9.3 Polarlichter. . . . . . . . . . . . . . . . . . . . . . . . . . . . . . . . . . . . . . . . . . . . 267 9.4 Kometen . . . . . . . . . . . . . . . . . . . . . . . . . . . . . . . . . . . . . . . . . . . . . 274 9.5 Die Milchstraße . . . . . . . . . . . . . . . . . . . . . . . . . . . . . . . . . . . . . . . . 280 9.6 Projekt-Skyrider . . . . . . . . . . . . . . . . . . . . . . . . . . . . . . . . . . . . . . . . 289 9.7 Ein Größenvergleich. . . . . . . . . . . . . . . . . . . . . . . . . . . . . . . . . . . . . 292 INDEX . . . . . . . . . . . . . . . . . . . . . . . . . . . . . . . . . . . . . . . . . . . . . . . . . . 296

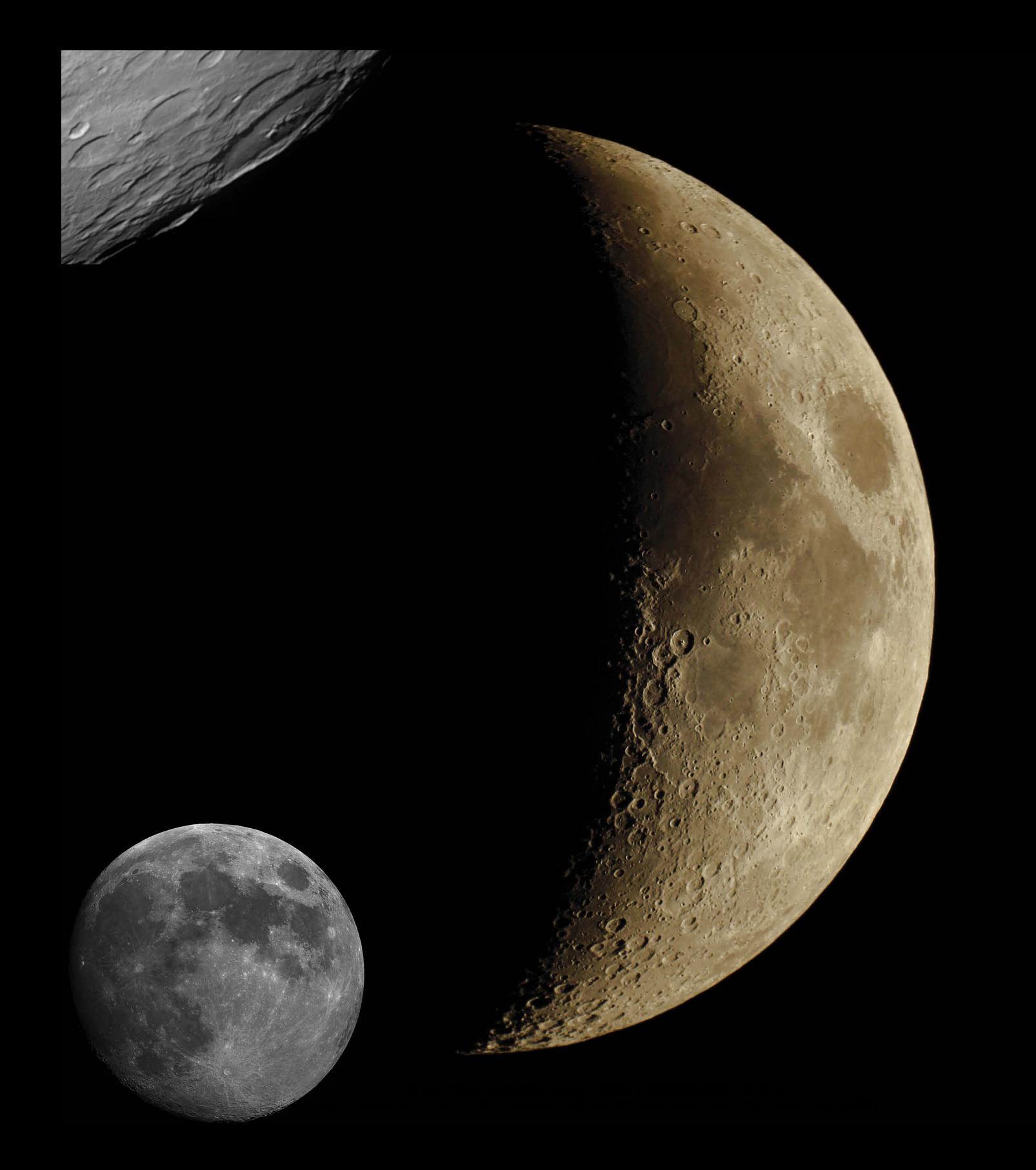

# 1 Mondfotografie **KAPITEL**

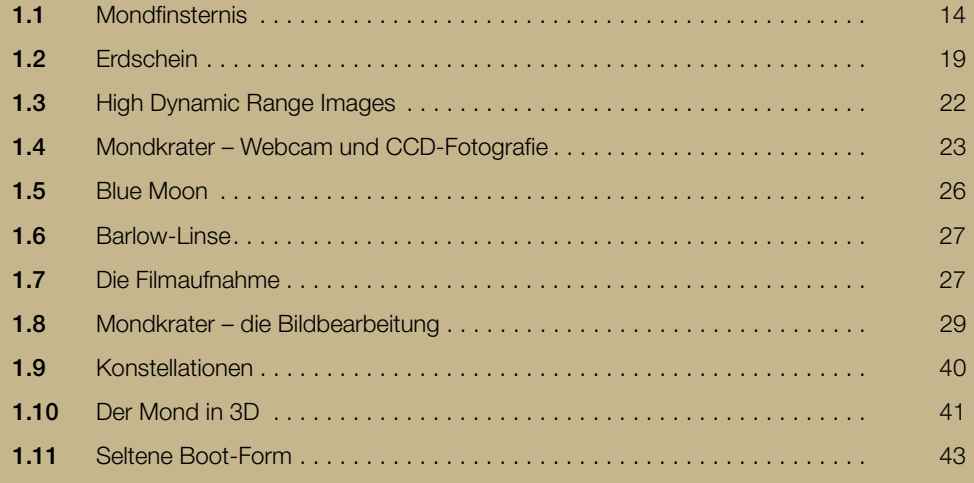

Der einzige natürliche Satellit unserer Erde ist Luna (lat.): der Mond. Oftmals auch als Erdmond bezeichnet. Er ist mit einem Durchmesser von 3.476 Kilometern etwa 3,7-mal kleiner als unsere Erde. Der Erdmond umkreist in einer Ellipse die Erde in circa 28 Tagen, dabei variiert der Abstand zwischen Erde und Mond von etwa 356.000 km bis 406.700 Kilometern.

Dieses Kapitel startet mit der Fotografie einer Mondfinsternis. Wird der Mond vom Halb- oder Kernschatten der Erde teilweise oder ganz bedeckt, spricht man von einer Mondfinsternis (Abbildung 1.1). Halbschattenfinsternisse sind nur wenig auffällig und daher für die Fotografie unbedeutend. Die totale und die teilweise Mondfinsternis, bei denen der Mond vom Kernschatten der Erde bedeckt wird, sind fotografisch (und auch optisch) die interessantesten.

## 1.1 MONDFINSTERNIS

Eine Mondfinsternis gehört sicherlich zu einem der eindrucksvollsten Schauspiele am Himmel. Eine Mondfinsternis ist selten, oftmals liegen mehrere Jahre zwischen zwei Finsternissen. In unseren Breiten sind sie dazu noch oft, wie schon im Vorwort beschrieben, von Wolken verdeckt. Sie sollten daher, wenn möglich, dieses Naturschauspiel erleben und eventuell einen geeigneten Beobachtungsort aufsuchen.

Wohl kaum einer, der schon mal das prächtige Farbenspiel einer Mondfinsternis erleben konnte, würde auf ein Foto verzichten, wenn er eine Kamera zur Hand hat. Die Fotografie von Mondfinsternissen bedarf keiner Spezialausrüstung – bereits mit handelsüblichen Digitalkameras lässt sich das Ereignis eindrucksvoll festhalten. Es ist auch nicht unbedingt erforderlich, ein Teleskop zu besitzen, obwohl Sie mit einem (elektrisch) nachgeführten Teleskop die Belichtungszeit deutlich verlängern können. Dies ist besonders bei längeren Brennweiten nützlich. Aber auch eine auf einem Fotostativ befestigte Kamera erlaubt schon brauchbare Ergebnisse, wenn man sich an einige Regeln hält.

Da der Mond sich von Osten nach Westen bewegt, werden Mondfotos bei längerer Belichtungszeit unscharf. Sie müssen also, der Brennweite entsprechend, eine passende kurze Belichtungszeit wählen, um der Mondbewegung entgegenzuwirken. Je größer

die gewählte Brennweite, desto kürzer muss die Belichtung sein, damit der Mond scharf abgebildet wird.

Hier einige Beispiele von maximal möglichen Belichtungszeiten, wenn die Kamera nicht nachgeführt wird und noch ein scharfes Mondbild erreicht werden soll:

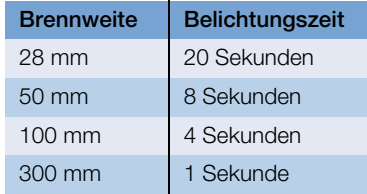

Bei über 300 mm Brennweite ist eine Nachführung der Optik erforderlich oder Sie verlängern die Belichtungszeit bzw. erhöhen den ISO-Wert. Zweites hat allerdings zur Folge, dass ein stärkeres Bildrauschen entsteht.

Während der Totalität einer Mondfinsternis ist die Belichtungszeit sehr schwer einzuschätzen. Es empfiehlt sich daher, eine Belichtungsreihe mit verschiedenen Belichtungszeiten anzufertigen. Damit überhaupt noch genügend Licht auf den Chip der Kamera gelangt, muss oftmals mit einer großen Blende (kleine Blendenzahl) gearbeitet werden. Reicht das Licht immer noch nicht, können Sie vorsichtig den ISO-Wert (Empfindlichkeit) erhöhen. Doch hierbei ist Vorsicht geboten. Ein zu hoher ISO-Wert (über 400 bis 800) führt bei den meisten Kameras zu starkem Bildrauschen, was nicht gewünscht ist. Durch einen Trick lässt sich das Bildrauschen reduzieren: Sie machen schnell hintereinander mehrere Bilder, die mittels einer Software (RegiStax 5/6, Fitswork 4, Photoshop) addiert und gemittelt werden. Das Rauschen lässt sich mit diesem Prozess reduzieren.

Wenn vorhanden, sollte, um Erschütterungen an der Kamera zu vermeiden, ein Fernauslöser benutzt werden. Hat die Kamera dafür keinen Anschluss oder ist ein solcher Fernauslöser nicht vorhanden, kann man auch mit dem Selbstauslöser der Kamera arbeiten.

Die Abbildung 1.1 zeigt die im Vorwort beschriebene Mondfinsternis vom 21.02.2008.

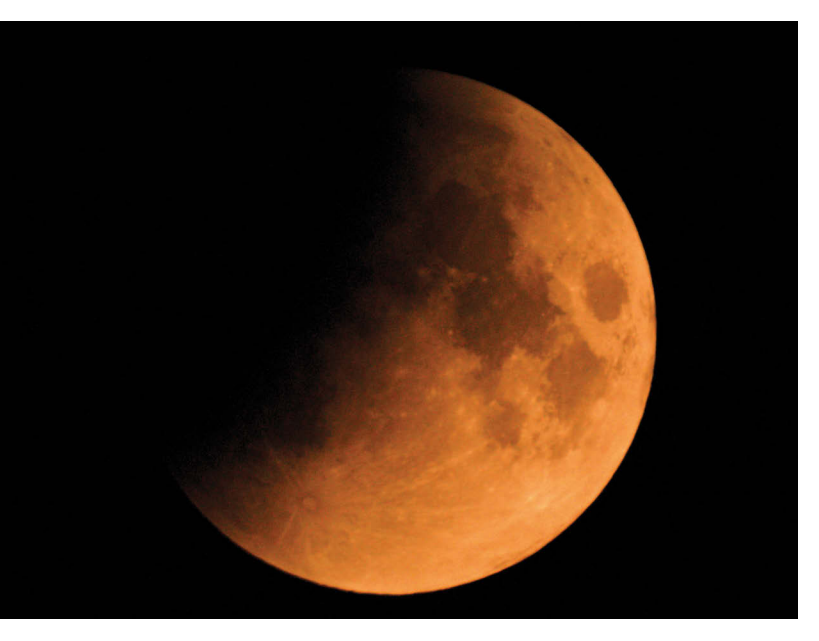

Abbildung 1.1 Mondfinsternis vom 21.02.2008 um 3.00 Uhr Der zeitliche Ablauf der Mondfinsternis am 21.02.2008 war wie folgt:

1.35 Uhr Eintritt in den Halbschatten

2.10 Uhr Sichtbarkeitsbeginn

2.43 Uhr Eintritt in den Kernschatten

4.01 Uhr Beginn der totalen Phase

4.26 Uhr Maximale Verfinsterung

4.51 Uhr Ende der totalen Phase

Das schlechte Wetter in dieser Nacht hat aus der Mondfinsternis eine »Wolkenfinsternis« gemacht.

Trotz Schleierwolken über Deutschland war allerdings die partielle Mondfinsternis vom 16.08.2008 (Abbildung 1.2 bis Abbildung 1.4) sehr gut zu beobachten.

Der zeitliche Ablauf der Mondfinsternis am 16.08.2008 war wie folgt:

21.00 Uhr MESZ Sichtbarkeitsbeginn

21.36 Uhr MESZ Eintritt in den Kernschatten

- 23.10 Uhr MESZ Maximale Verfinsterung 81 Prozent
- 00.45 Uhr MESZ Austritt aus dem Kernschatten
- 01.20 Uhr MESZ Sichtbarkeitsende

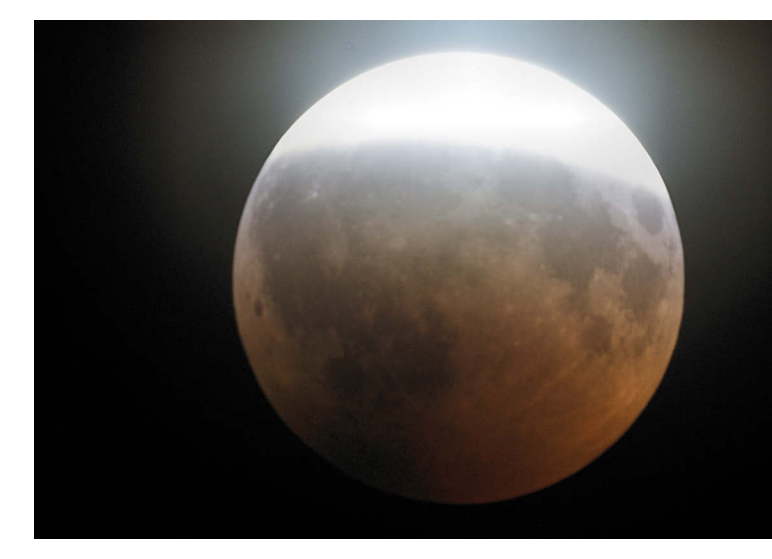

Abbildung 1.2 Mondfinsternis vom 16.08.2008 um 23.00 Uhr

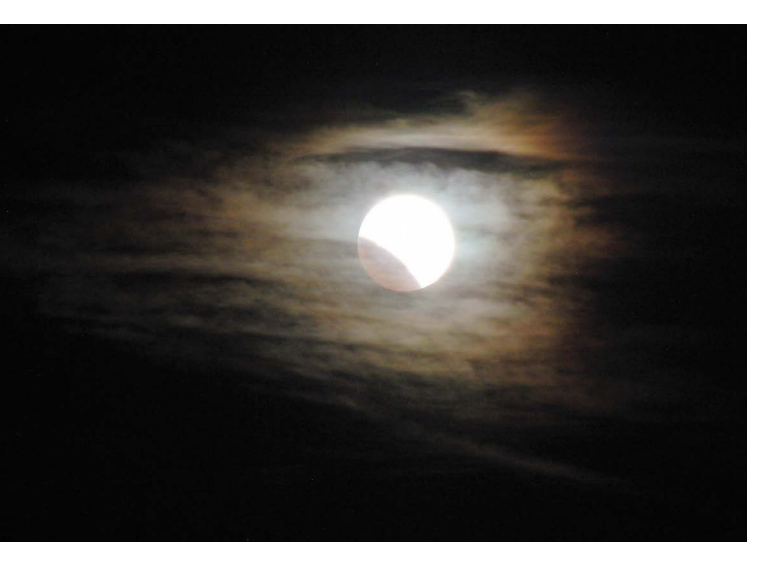

Abbildung 1.3 Mondfinsternis vom 16.08.2008

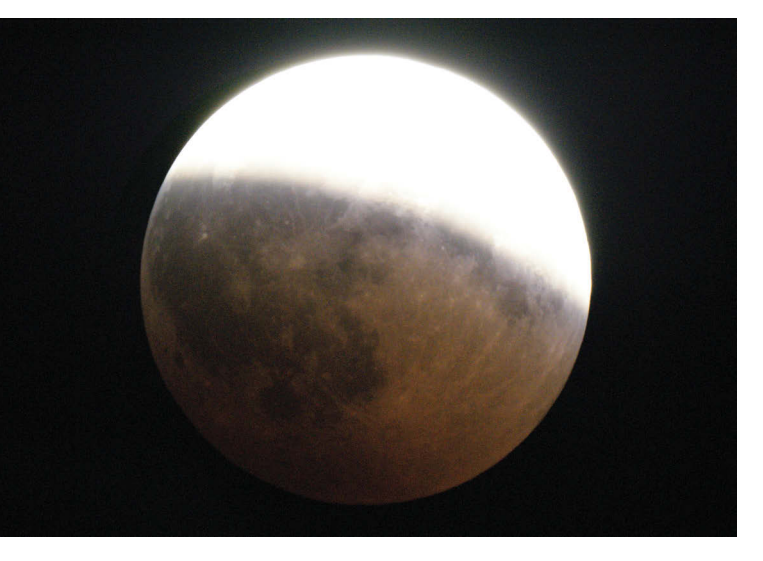

Abbildung 1.4 Mondfinsternis vom 16.08.2008

Abbildung 1.5 zeigt die im Vorwort beschriebene Mondfinsternis vom 15.06.2011.

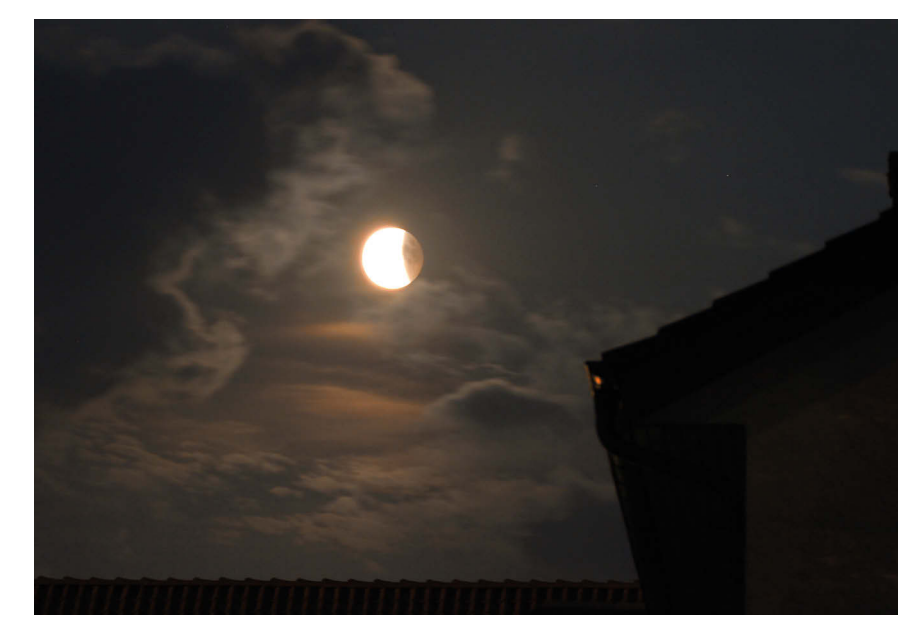

Abbildung 1.5 Mondfinsternis vom 15.06.2011

#### Da war er nun: Blutmond über Deutschland!

Am 28.09.2015 war es nach über sieben Jahren endlich so weit. Eine totale Mondfinsternis ereignete sich, und sie war, so das Wetter mitspielte, vollständig von Mitteleuropa aus zu verfolgen. Sonne, Erde und Mond standen an diesem Tag genau auf einer Linie aufgereiht, so dass der Schattenwurf der Erde den Mond traf. Der Mond wanderte zunächst durch den Halbschatten und anschließend durch den Kernschatten der Erde (Abbildung 1.6).

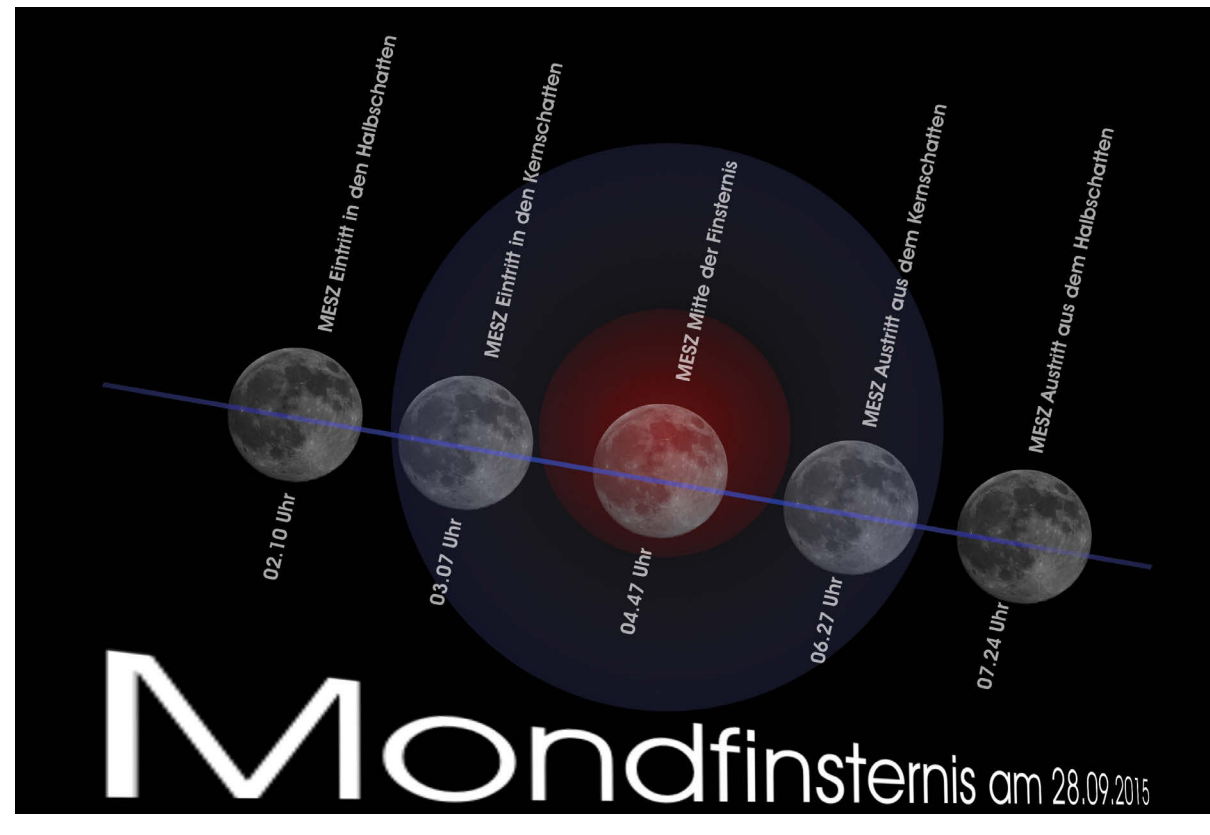

Abbildung 1.6 Zeitlicher Ablauf der Mondfinsternis

Rotes Licht, das von der Erdatmosphäre in den Kernschatten hinein gebrochen wurde, sorgte dafür, dass der Vollmond im Zeitraum der totalitären Phase nicht komplett verfinstert war, sondern rötlich erschien. Im Volksmund auch »Blutmond« genannt (Abbildung 1.7).

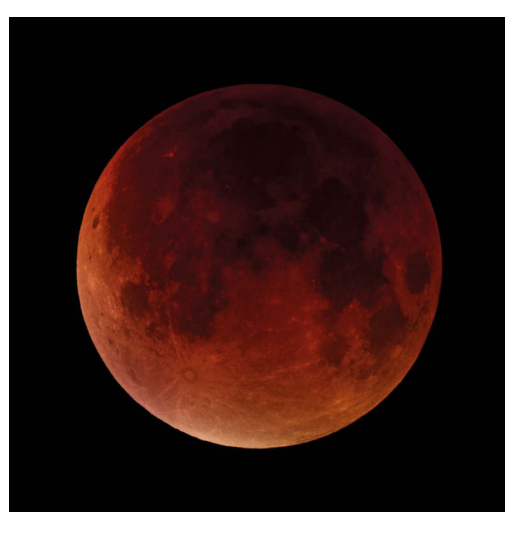

Abbildung 1.7 Mondfinsternis vom 28.09.2015 um 4.54 Uhr MESZ

Der zeitliche Ablauf der Mondfinsternis am 28.09.2015 war wie folgt:

- 2.10 Uhr MESZ Eintritt in den Halbschatten
- 3.07 Uhr MESZ Eintritt in den Kernschatten
- 4.11 Uhr MESZ Beginn der totalen Phase
- 4.47 Uhr MESZ Mitte der Finsternis
- 5.23 Uhr MESZ Ende der totalen Phase
- 6.27 Uhr MESZ Austritt aus dem Kernschatten
- 7.24 Uhr MESZ Austritt aus dem Halbschatten (Monduntergang) and abbildung 1.8

Eine totale Mondfinsternis kann sehr dunkel werden. Wenn Sie nicht die Möglichkeit haben, mit einer motorisierten Nachführung zu arbeiten, müssen Sie den ISO-Wert leider sehr hoch einstellen und so kurz wie noch möglich belichten, damit es nicht zu Bewegungsunschärfe kommt.

Mondfinsternis vom 28.09.2015

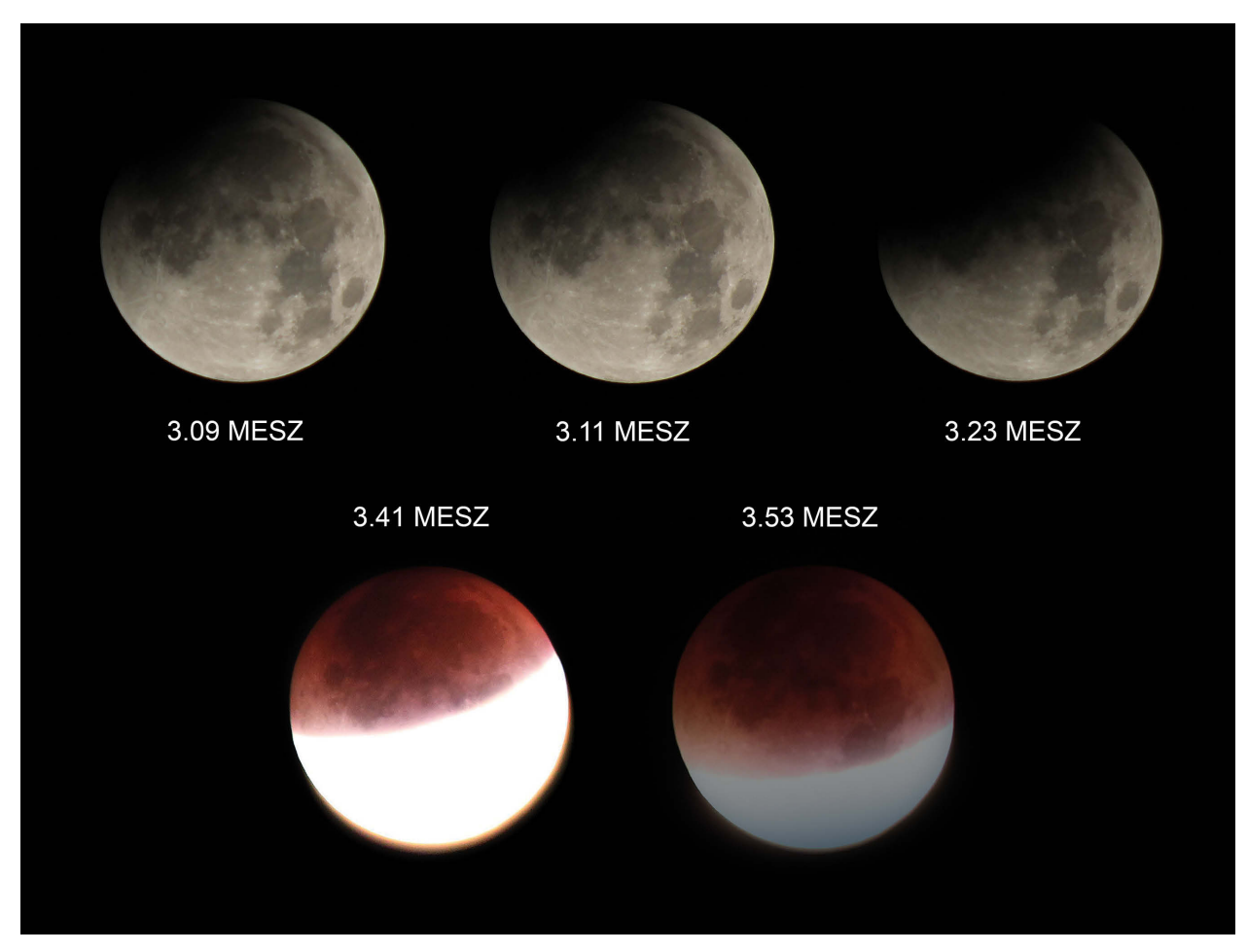

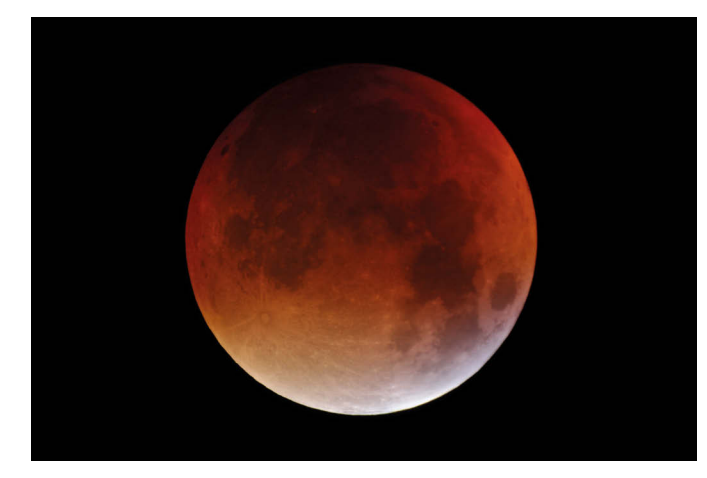

Abbildung 1.9 Mondfinsternis vom 28.09.2015. Belichtungszeit 1/5 Sekunde bei ISO 3.200

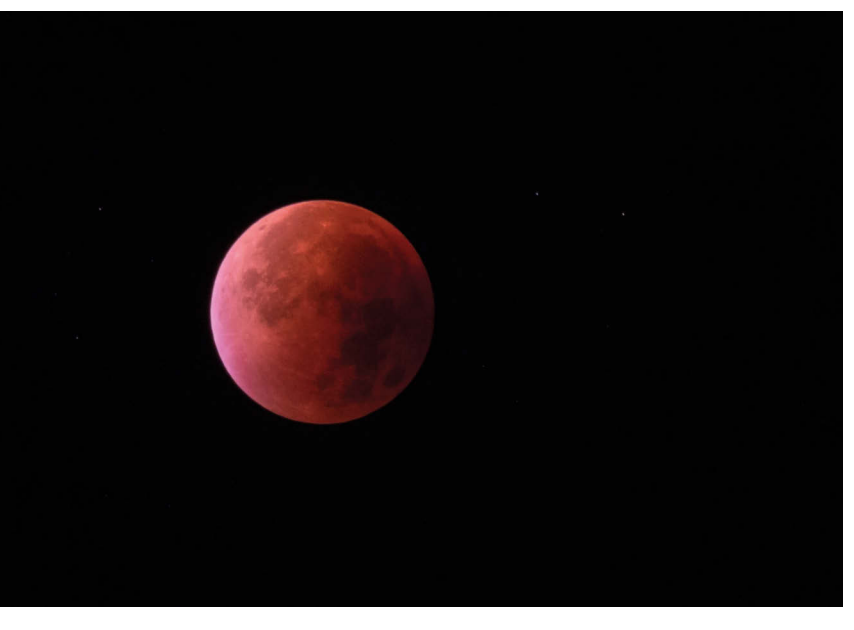

Abbildung 1.10 Mondfinsternis vom 28.09.2015

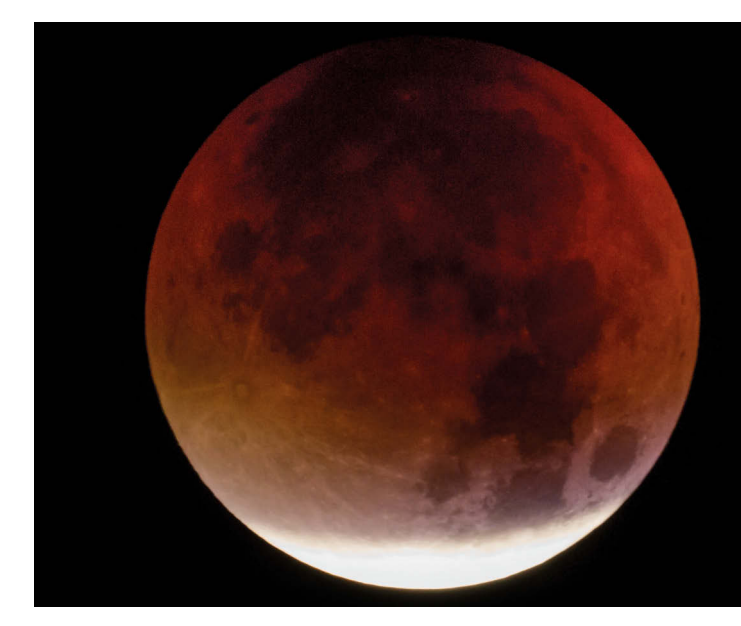

Abbildung 1.11 Mondfinsternis vom 28.09.2015 EOS 60Da am Skywatcher MAK 1.300 mm

## 1.2 ERDSCHEIN

Ähnlich wie bei einer partiellen Mondfinsternis können Sie den Mond im Erdschein – dem sogenannten aschgrauen Mondlicht – fotografieren. Bei schmaler Mondsichel erkennen Sie schon mit bloßem Auge, dass die Nachtseite des Mondes grau erscheint. Wenn Sonnenlicht von der Erde auf die Nachtseite des Mondes reflektiert wird, entsteht diese mystische Beleuchtung. Die Helligkeit des aschgrauen Mondlichts hängt von der Größe der Mondsichel sowie der Höhe des Mondes ab.

Um mit einer digitalen Spiegelreflexkamera (DSLR) den Mond formatfüllend aufzunehmen, benötigen Sie (bei einem Crop-Faktor des Kamerasensors von 1,6) eine Brennweite von etwa 1.300 mm, eine Vollformat-DSLR (ohne Crop-Faktor) erfordert sogar noch mehr Brennweite. Gegebenenfalls müssen Sie mit einer Barlow-Linse oder einem Telekonverter arbeiten, um die gewünschte Brennweite zu erhalten. Bei der Brennweitenverlängerung wird das Bild dunkler, das heißt, Sie müssen länger belichten oder den ISO-Wert der Kamera erhöhen. Ratsam ist es auch, Bilder mit unterschiedlichen Belichtungen anzufertigen und sich später das beste Bild herauszusuchen.

Bei so hohen Vergrößerungen ist es unumgänglich, dass das Teleskop nachgeführt wird (siehe Abschnitt 3.3). Möchte man ohne Nachführung arbeiten, muss eine kleinere Brennweite (zum Beispiel 300 mm) gewählt werden. Die Nachführung der Montierung sollte in einem solchen Fall mit Mondgeschwindigkeit laufen.

Der Erdschein lässt sich mit ruhender Kamera (Stativ) eindrucksvoll fotografisch festhalten (Abbildung 1.12 und Abbildung 1.13).

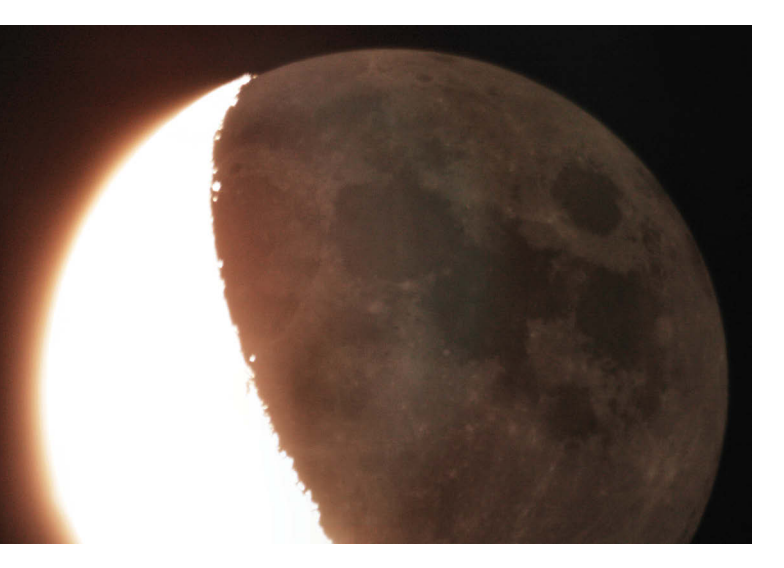

Abbildung 1.12 Mond im Erdschein

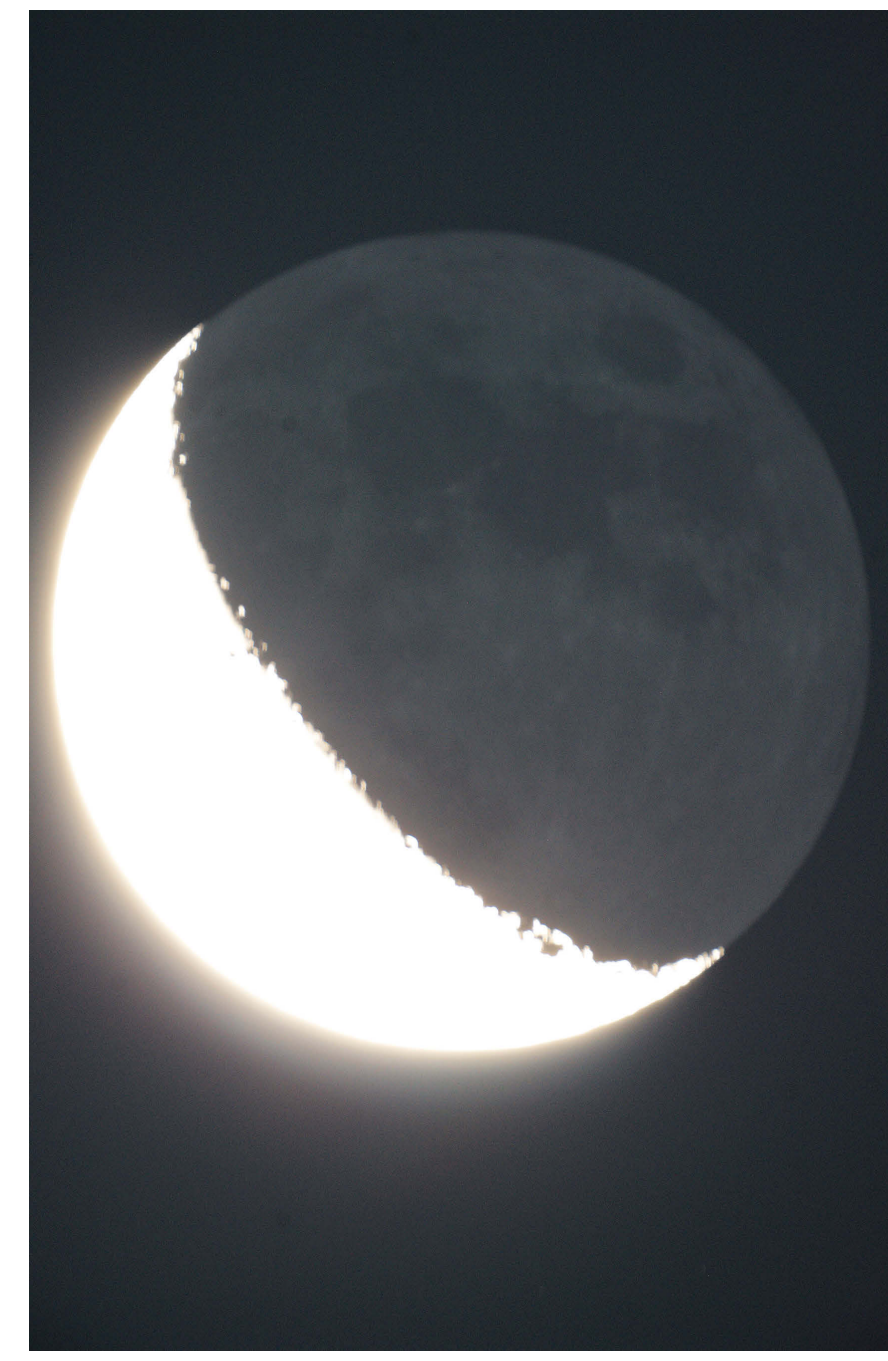

Abbildung 1.13 Mond im aschgrauen Licht am 24.09.2008

20 | **KAPITEL 1** - MONDFOTOGRAFIE

Die Belichtungszeiten ähneln der bei einer partiellen Mondfinsternis. Zu rechnen ist mit 1 bis 2 Sekunden bei Blende 1:4 und einer ISO-Empfindlichkeit von 200 bis 400. Einmal im Monat ist, bei gutem Seeing (= Grad der Luftunruhe), der Goldene Henkel zu sehen. Bei einem Mondalter von etwa zehn Tagen verläuft der Terminator durch das Sinus Iridum hindurch. Der bogenförmige Wall und der Rand des Jura-Gebirges sind zur Hälfte beleuchtet. Etwa die Hälfte des Maresbodens in der Bucht liegt im Schatten. Der hell erleuchtete Gebirgsbogen des Montes Jura scheint in den Himmel hinauszuragen. Dies ist der Goldene Henkel – ein schönes Motiv für ein Foto (Abbildung 1.14).

Eine hohe Luftverschmutzung der Erdatmosphäre lässt den Mond oftmals auch rötlich erscheinen. So zum Beispiel Anfang 2010, als der isländische Vulkan Eyjafjallajökull ausbrach und seine Aschewolke über weiten Teilen Europas die Atmosphäre verschmutzte (Abbildung 1.15).

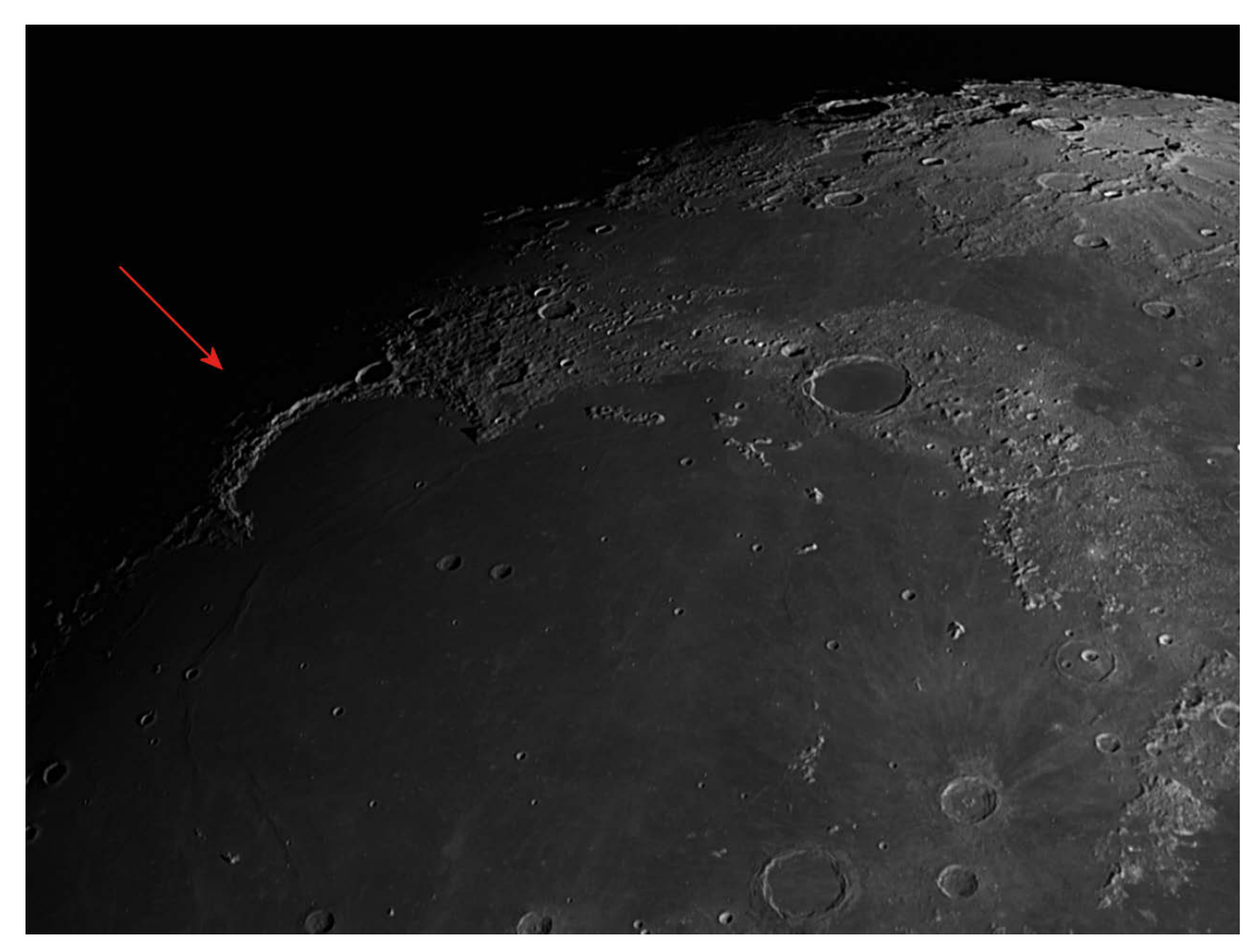

Abbildung 1.14 Oben links ist der Goldene Henkel zu sehen. Aufnahme vom 13.11.2013

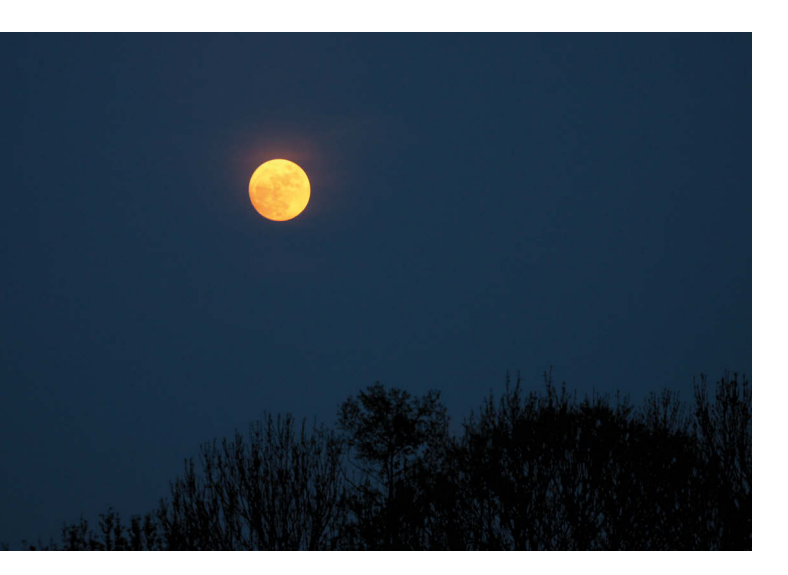

Abbildung 1.15 Mond bei Luftverschmutzung durch den Vulkan Eyjafjallajökull

Ein weiteres lohnenswertes Motiv ist der Mondaufgang. Hierbei kann, je nach Wetterlage und Verschmutzung der Erdatmosphäre, eine fast gespenstische Szenerie entstehen.

## 1.3 HIGH DYNAMIC RANGE IMAGES

Möchten Sie ein Mondbild mit hohen Kontrasten und kräftigen Farben, bietet es sich an, ein HDR(I)-Bild zu erzeugen. HDRI bedeutet High Dynamic Range Images – Bild mit hohem Dynamikumfang, also ein Hochkontrastbild. In einem solchen Bild werden die in der Natur vorkommenden großen Helligkeitsunterschiede detailgetreu gespeichert. Herkömmliche digitale Bilder – die sogenannten Low Dynamic Range Images (LDRI) – sind dazu nicht in der Lage. Ein normales Foto kann einen Kontrastumfang von bis zu 1:1.000 haben. Ein HDR(I)-Bild ist eine Bilddatei, deren Tonwerte einen Kontrastumfang von über 1:10.000 darstellen können. Ein HDRI erfordert entweder eine Spezialkamera oder eine Rekonstruktion verschieden belichteter LDRIs (Belichtungsreihe) am Computer. Dazu fertigt man von ein und demselben Motiv eine Belichtungsreihe von mehreren (meist fünf) Fotos an. Sie sollten in der Regel um je eine Blendenstufe unter- bzw. überbelichtet sein. Eine Belichtungsreihe könnte wie folgt aussehen: -2, -1, 0, +1, +2 Blendenstufen. Um bei der Erstellung der Belichtungsreihen deckungsgleiche Bilder zu erhalten, sollten Sie unbedingt ein Stativ verwenden (was bei Mondaufnahmen ohnehin erforderlich ist).

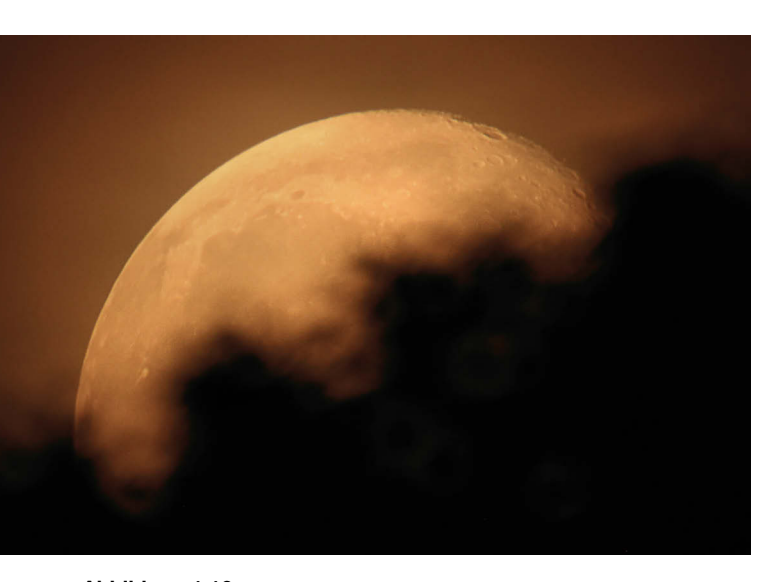

Abbildung 1.16 Mondaufgang am 28.06.2010 kurz vor Mitternacht. Aufgenommen mit 2.880 mm Brennweite (KB)

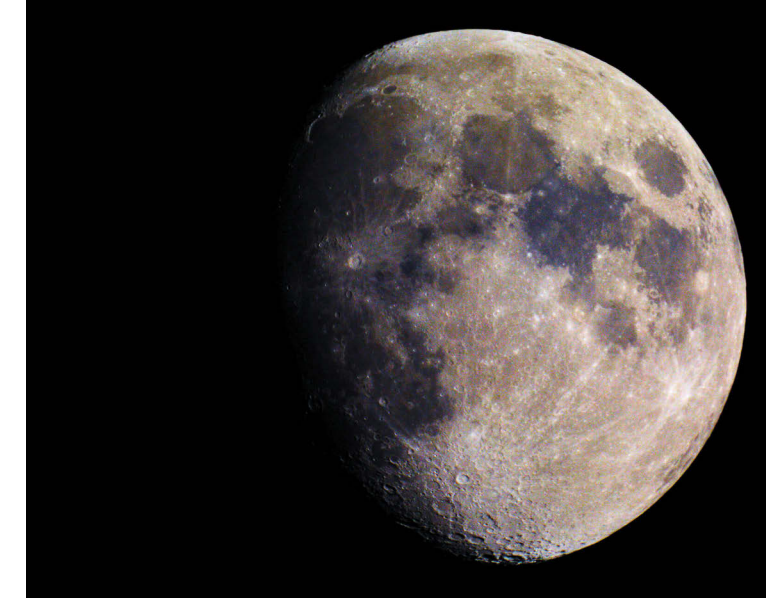

Abbildung 1.17 Aufnahme vom 17.02.2008

## 1.4 MONDKRATER – WEBCAM UND CCD-FOTOGRAFIE

Eine Methode, hohe Vergrößerungen der Mondoberfläche zu erhalten, ist die Okularprojektion. Bei der Okularprojektion wird die Kamera (digitale Spiegelreflex), ohne Objektiv, mit einem T2- Adapter hinter dem Okular befestigt (siehe Abschnitt 4.2). Diese Vorgehensweise stellt hohe Ansprüche an die Nachführgenauigkeit der Montierung. Viel einfacher und ebenso vergrößernd ist die Aufnahme mit einer Webcam oder CCD-Kamera. Die Arbeitsweise mit einer Webcam oder CCD-Kamera ist grundlegend anders als bei der Okularprojektion:

Mondkrater werden idealerweise mit einer entsprechenden Kamera gefilmt und nicht fotografiert. Ich verwende dazu aktuell eine DMK 41 (USB-CCD-Monochrome-Kamera, Imaging Source) sowie eine ZWO ASI 174MM, die statt des Okulars am Teleskop angeschlossen wird (Abbildung 1.18).

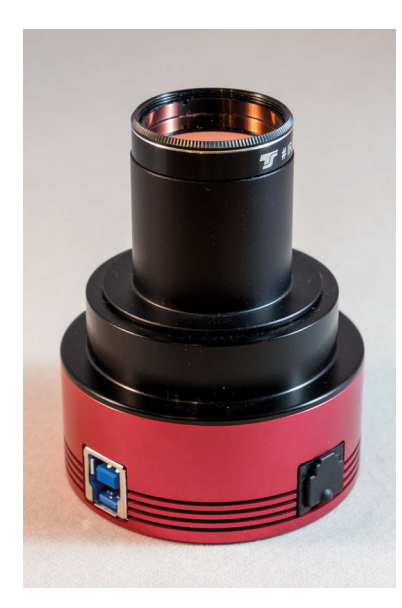

Abbildung 1.18 ZWO ASI 174MM mit Infrarot-Blocking-Filter

Früher kam eine DMK 21 sowie eine Philips-SPC900NC-Webcam zum Einsatz. Diese CCD-Kameras setzen sich in der Mondfotografie immer mehr gegen andere Aufnahmesysteme (DSLR, Systemkameras) durch. Das hat seinen guten Grund. Diese Kameras haben einen kleinen CCD-Sensor und nehmen anstelle eines Bildes einen Film mit gleich mehreren tausend Bildern auf.

CCD-Kameras bieten eine hervorragende Schärfe, wie Sie in dem Mosaikbild in Abbildung 1.19 erkennen können.

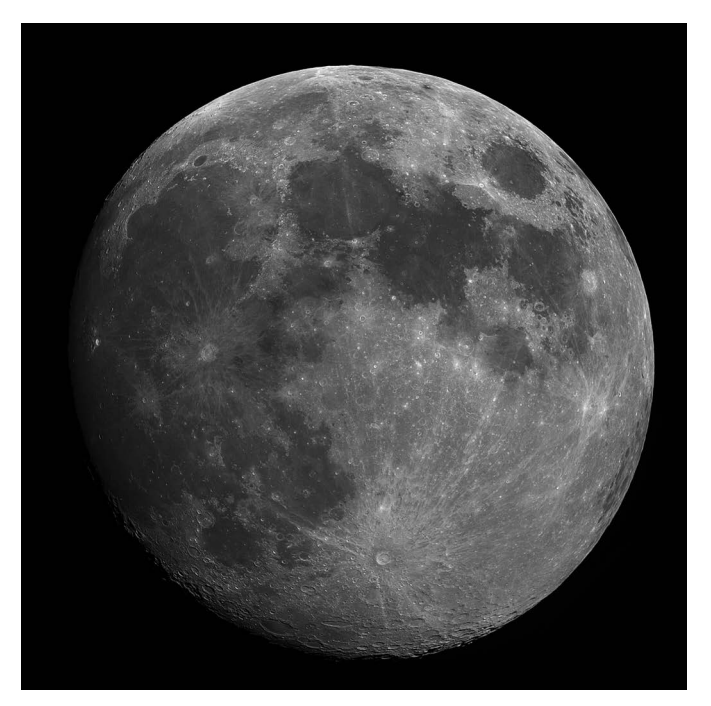

Abbildung 1.19 Mosaikaufnahme vom 29.08.2012

Die so gewonnenen Filme werden mit einer astronomischen Software in Einzelbilder zerlegt, die besten davon ausgerichtet und überlagert. Das überlagerte Bild kann dann zum Beispiel mit dem Wavelet-Filter geschärft und entrauscht werden. Aus den gewonnenen überlagerten Fotos lassen sich auch Mosaike des gesamten Mondes erstellen. Sie benötigen dann natürlich für jede Mondregion einen entsprechenden Film. Diese Filme sollten alle die gleiche Belichtung haben, damit die überlagerten Einzelbilder später auch zusammengesetzt werden können. Eine relativ gut polar ausgerichtete Montierung (siehe Abschnitt 3.2) wird bei Mosaikaufnahmen empfohlen, damit bei längeren Aufnahmeserien die Bilder sich nicht gegeneinander verdrehen.

Abbildung 1.20 bis Abbildung 1.23 zeigen weitere Mosaikbilder.

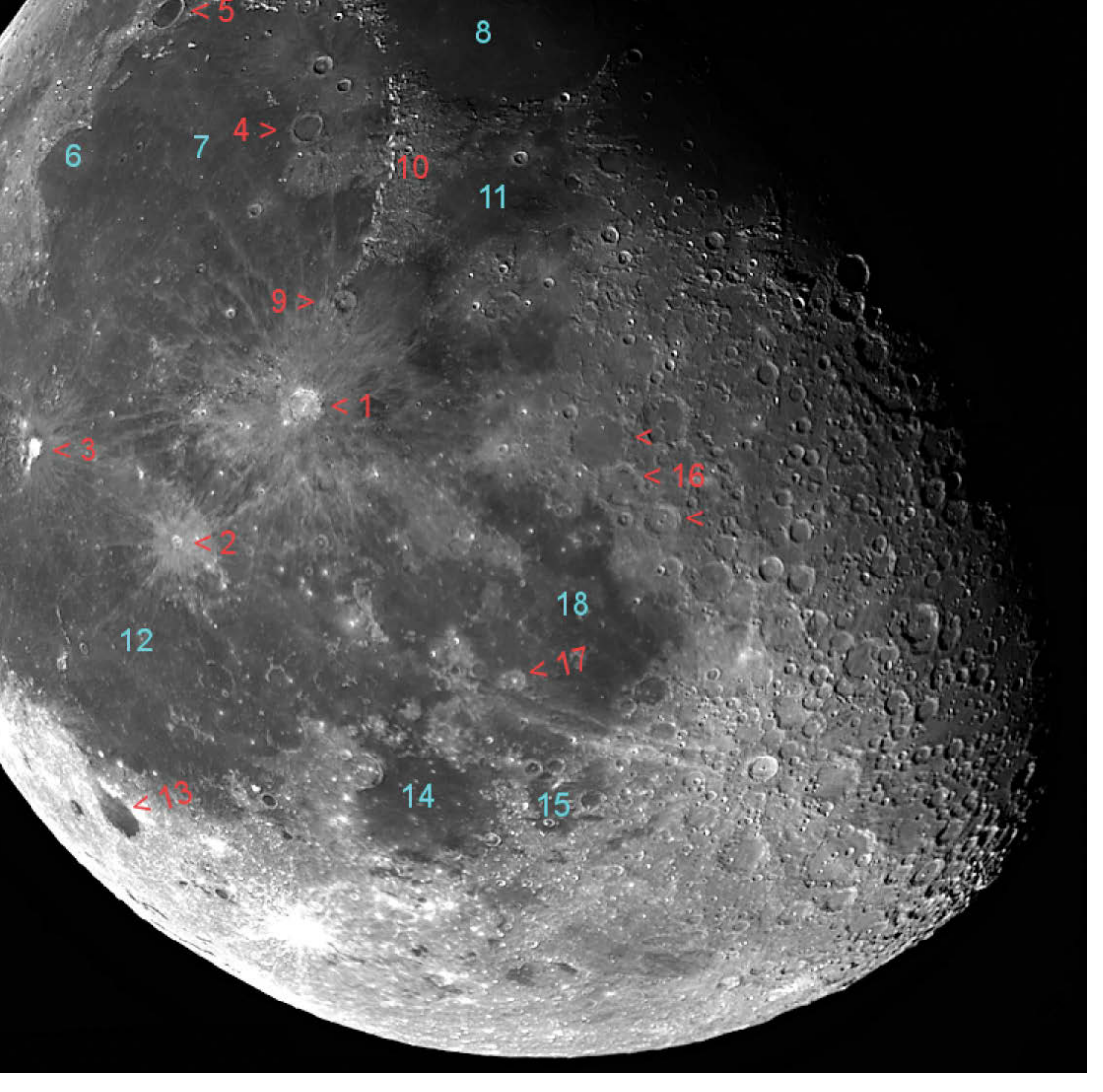

#### Abbildung 1.20

Mondmosaik vom 09.10.2009. DMK 21 am Skywatcher ED 102/900 mm, IR- und Grünfilter

#### Legende Abbildung 1.20

- 1. Copernicus
- 2. Kepler
- 3. Aristarchus / Herodotus
- 4. Archimedes
- 5. Plato
- 6. Regenbogenbucht
- 7. Regenmeer
- 8. Meer der Heiterkeit
- 9. Erastohenes
- 10. Appeninen
- 11. Meer der Dünste
- 12. Ozean der Stürme
- 13. Grimaldi
- 14. Meer der Feuchtigkeit
- 15. Sumpf der Seuchen
- 16. Alphonsus, Arzachel und Ptolemaeus
- 17. Boulliau
- 18. Wolkenmeer

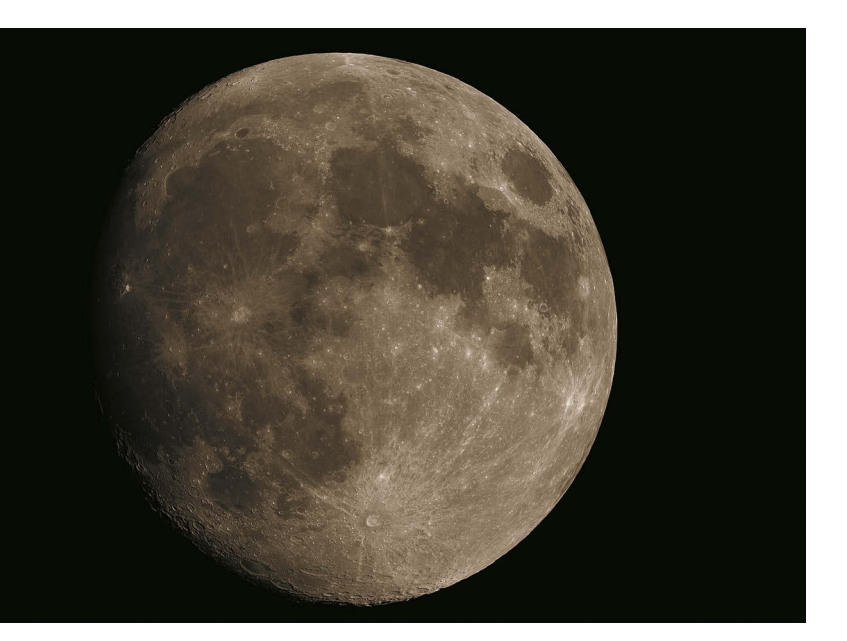

Abbildung 1.21 Mondmosaik vom 01.05.2015. ZWO ASI 174MM (mit Photoshop eingefärbt)

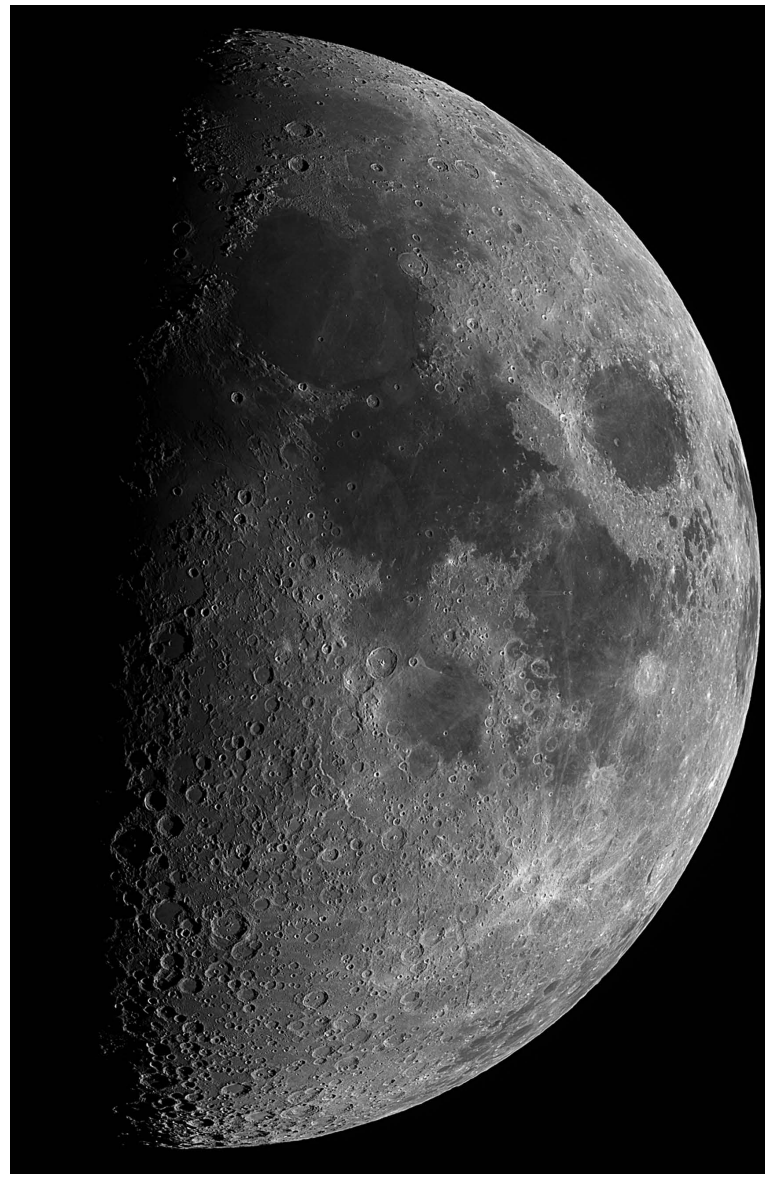

Abbildung 1.22 Mondmosaik vom 23.10.2012. DMK 41 am Skywatcher ED 120/900 mm, IR- und Grünfilter

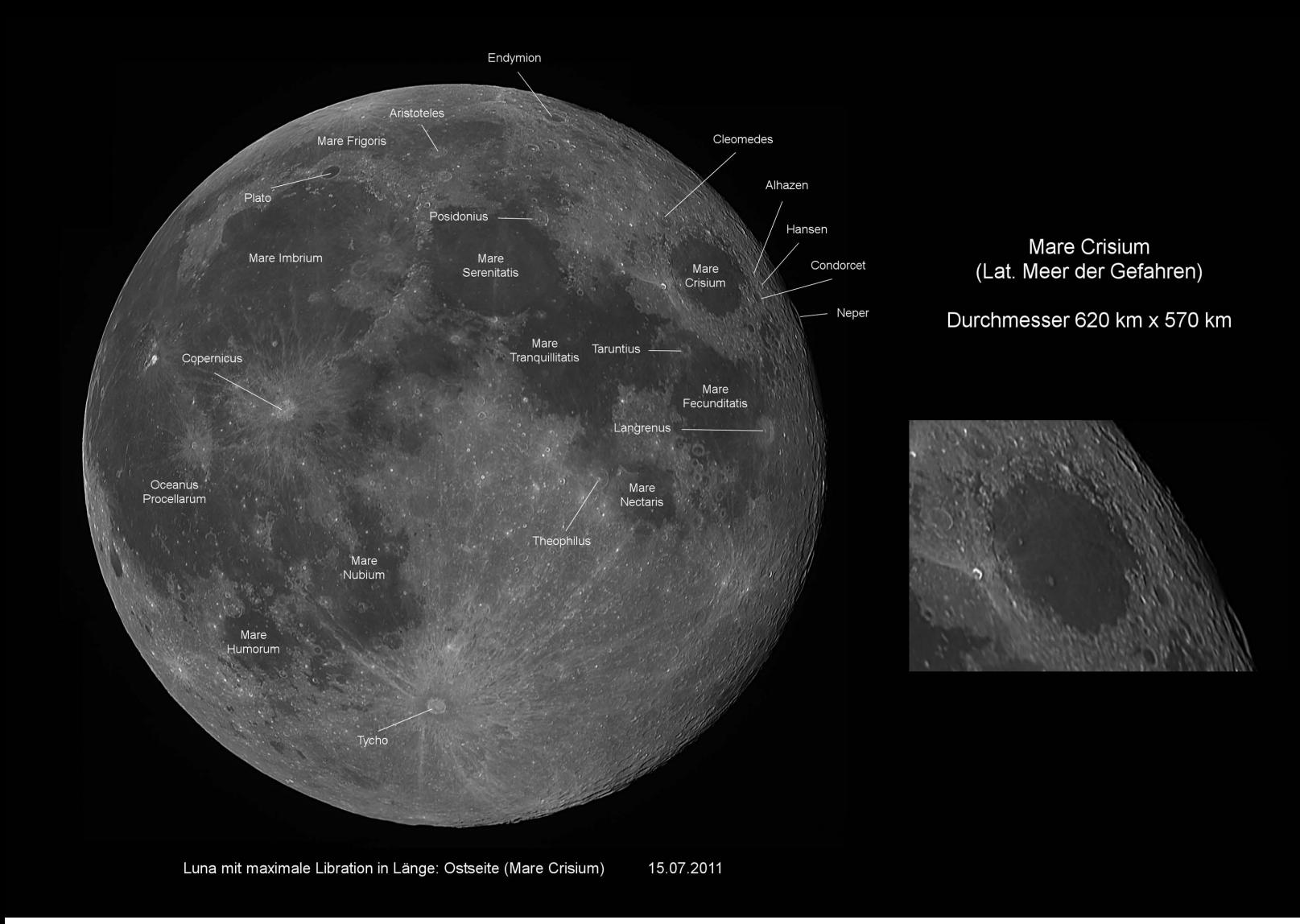

Abbildung 1.23 Mondmosaik vom 15.07.2011. Mare Crisium

## 1.5 BLUE MOON

Blue Moon: Seltenes Naturereignis am Abend des 31.07.2015 – den zweiten Vollmond im selben Monat. Eine Konstellation, die nur etwa alle zweieinhalb Jahre vorkommt. Die Beschreibung »Blue Moon« für einen Doppel-Vollmond innerhalb eines Monats wirkt etwas irreführend, da der Mond keine blaue Farbe hat. Diese Bezeichnung entsprang der englischen Redewendung »Once in a blue moon«, was übersetzt heißt: »alle Jubeljahre einmal«.

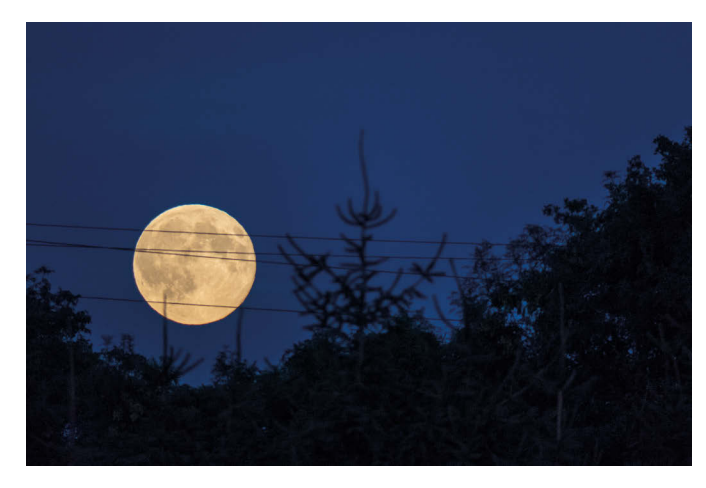

#### Abbildung 1.24

Canon Powershot G3X. Blende F/5,6, Belichtung 1/160 Sekunden, Brennweite 600 mm, ISO 800

## 1.6 BARLOW-LINSE

Möchten Sie die Brennweite und somit die Vergrößerung eines Teleskops erhöhen, bietet sich die Verwendung einer Barlow-Linse an. Bei der Barlow-Linse – nach ihrem Erfinder Peter Barlow benannt – handelt es sich um eine Zerstreuungslinse, die je nach Bauart die Brennweite verdoppelt, verdreifacht oder gar noch mehr erhöht. Es gibt auch Barlow-Linsen mit variabler Vergrößerung.

## 1.7 DIE FILMAUFNAHME

Für die hochauflösende Fotografie von Mondkratern mit einer Webcam oder CCD-Kamera wird, wie schon erwähnt, ein nachgeführtes polar ausgerichtetes Teleskop benötigt. (Aufstellung und Ausrichtung werden in Abschnitt 3.2 und 3.3 beschrieben.)

Mit dem Sucher zentrieren Sie das Teleskop auf die Mondmitte. Anschließend stellen Sie das Okular scharf und suchen die Region auf, die Sie fotografieren bzw. filmen möchten. Haben Sie sie gefunden, tauschen Sie das Okular gegen die Webcam oder CCD-Kamera aus, die an einem PC oder Laptop angeschlossen ist. Ich empfehle die Verwendung eines IR-UV-Sperrfilters (Abbildung 1.26) vor dem Kamerachip. Um den Kontrast zu steigern, ist bei SW-Aufnahmen auch ein Grün-Filter (Abbildung 1.12) angebracht.

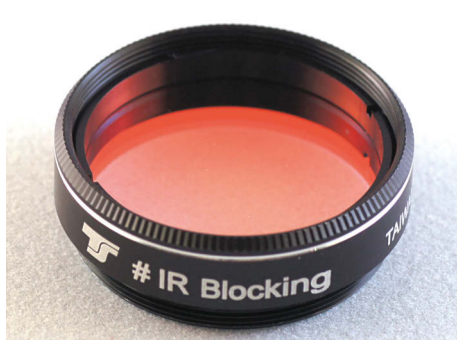

Abbildung 1.26 IR-UV-Sperrfilter

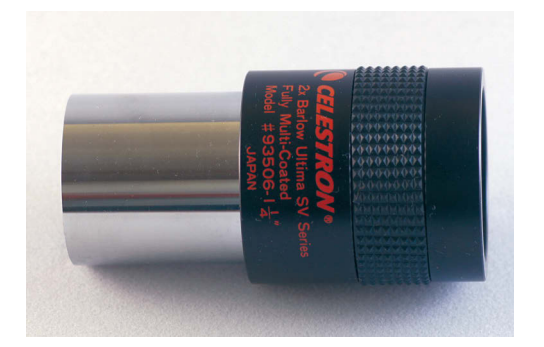

Abbildung 1.25 Die Abbildung zeigt eine Zweifach-Barlow der Größe 1,25"

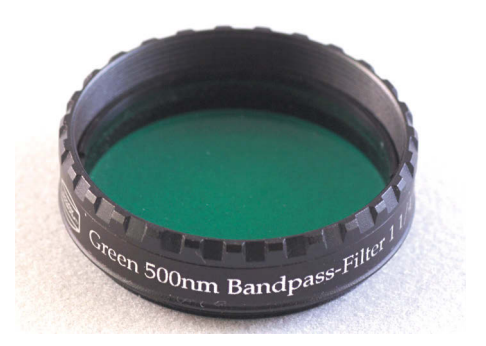

Abbildung 1.27 Grün-Filter zur Kontraststeigerung

Das Bild der Mondoberfläche sollte nun in der Vorschau des jeweiligen Aufnahmeprogramms am PC oder Laptop zu sehen sein. In den meisten Fällen muss zuerst die Schärfe nachgestellt werden. Bei der Webcam Philips SPC900NC hat sich Giotto als Aufnahmesoftware bewährt, bei der DMK 21 und DMK 41 das der Kamera beiliegende Aufnahmeprogramm IC-Capture. Für Aufnahmen mit der ZWO ASI 174MM verwende ich FireCapture 2.4.

## Belichtungszeit und Bildfolge

Solange es nicht zur Überbelichtung führt, gilt: je mehr Licht, desto besser. Versuchen Sie daher, eine längere Belichtungszeit zu wählen, was allerdings bei schlechtem Seeing nicht immer möglich ist. Wichtig ist auch die Kombination aus der Bilderzahl pro Sekunde und der Belichtungszeit. Gute Einstellungen wären hier 15 fps in Kombination mit 1/15 Sekunden Belichtung. Arbeiten Sie mit einer Webcam, sollten allerdings nur 5 fps gewählt werden, da nur so unkomprimierte Bilder schnell genug durch den Flaschenhals des USB-Kabels zum Computer weitergeleitet

Giotto 2.21 - Astronomische Bildverarbeitung Datei Bildaufnahme Bildüberlagern Bearbeiten Fenster Info  $Pl$  Puffer A Bildaufnahme aus einem Vide Videoguelle Eigenschaften von Philips SPC 900NC PC Camera Philips SPC 900NC PC Camera  $\cdot$ Allgemein Bild Audio **Bildeinstellung** Vollautomatische Steuerung F Videoformat Q) Bildrate ᄀ 5 fps Mideol anal Standards Ein  $\subset$ Aus  $\widehat{G}$ 63 Zurücksetzen Autom. Belichtung Aufnahme Shutter 5 Wiederherstellen Geschwindigkeit Anzahl der Bilder Verstärkung  $\sqrt{1112}$  $\blacksquare$ Speichern  $Ein G$ Autom. Weiß-Abgleich  $Ans C$  $\cdot$  1 F Endlosaufnahme F 2GB Fluoreszenz C Innen $C$  $A$ ußen  $C$ Timeraufnahme Timersetup Rot Blair  $G$  Als AVI  $\frac{1}{2}$  $C$  Als BMPs Helligkeit  $\circ$ Kontrast AVI-Datei  $\blacksquare$ Gamma Ħ Sättigung Aufnahme! Ein  $G$ Schwarz & Weiß Aus ( E3  $\Gamma$  Zeit einblenden ||剧| Gegenlichtkompensation Ein C Aus  $\widehat{G}$  $Ein C$ Aus  $\widehat{G}$ 顾  $\Box$  Ort einblenden Spiegel  $OK$ Abbrechen **Obemehme** 

werden. Die DMK-Kameras sind da schon besser geeignet. Ich habe sogar mit 30 fps gute Ergebnisse erzielt.

## Verstärkung

Die Verstellung des Gain-Wertes (Punkt 3 in Abbildung 1.28) bewirkt die Verstärkung des Bildsignals. Diesen Regler sollte man nur so weit wie nötig erhöhen, da eine zu starke Verstärkung zu übermäßigem, nicht gewolltem Bildrauschen führt.

Am Beispiel in Aufnahme 1.7.3 sehen Sie die Aufnahmeeinstellungen in Giotto. Unter (1) wird die Bildrate eingestellt. Bei (2) die Belichtungszeit; (3) ist die mit Vorsicht zu verwendende Verstärkung des Bildsignals. Mit dem Weißabgleich müssen Sie experimentieren. Bei der Philips-Webcam stelle ich die Weißabgleich-Automatik aus und wähle den Punkt AUSSEN. Bei SW-Aufnahmen des Mondes spielt das kaum eine Rolle. Vor der Aufnahme sollte noch die Anzahl der aufzunehmenden Bilder (5) eingestellt werden. Aufgenommen und gespeichert wird dann als AVI.

Abbildung 1.28

Die Aufnahmeeinstellungen

Die Aufnahmeeinstellungen in IC-Capture sind ähnlich. Die umgebaute Webcam ist in Abbildung 1.29. zu sehen. Zur Adaption an ein Teleskop wird eine 1,25"-Steckhülse angebracht. Abbildung 1.30 zeigt eine DBK-CCD-Kamera (die DMK-Kameras sehen äußerlich genauso aus, bei der DBK handelt es sich allerdings um eine Farbkamera).

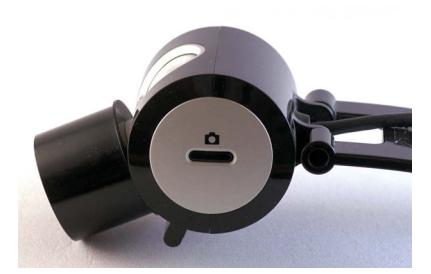

Abbildung 1.29 Webcam Philips SPC900NC

## 1.8 MONDKRATER – DIE BILDBEARBEITUNG

Im Internet gibt es zahlreiche Programme, die bei der Verarbeitung der gewonnenen Mondfilme (AVI) helfen. Diese Programme sind Freeware und können kostenlos heruntergeladen und benutzt werden (siehe Link-Liste im Anhang).

Avistack 2 ist eines davon. Schauen wir es uns etwas genauer an (Abbildung 1.31).

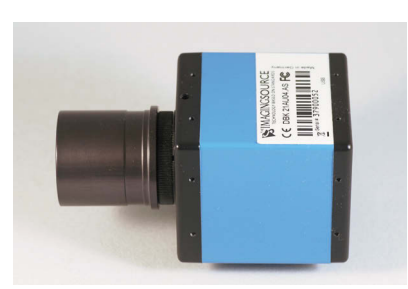

Abbildung 1.30 DBK-Farb-CCD-Kamera

#### Abbildung 1.31 Bearbeitung mit Avistack 2

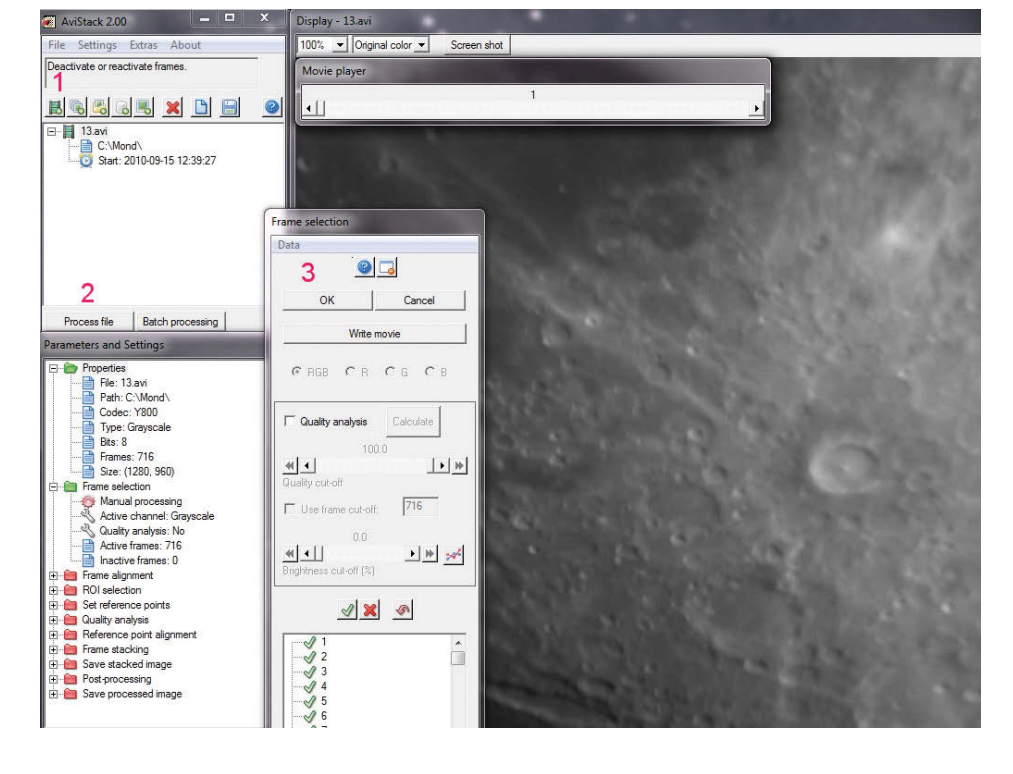

Nach dem Programmstart öffnen Sie (unter 1) das zu bearbeitende Video mit einem Mausklick auf (2) und bestätigen den Dialog (3). Anschließend startet die Bearbeitung des AVI-Files. Als Nächstes legen Sie zwei Ausrichtungspunkte (zwei markante Stellen mit möglichst viel Kontrast und weit voneinander entfernt) fest. Punkt P1 (Abbildung 1.32) wird mit einem linken Mausklick und P2 mit einem rechten Mausklick bestimmt.

Unter (3) können noch die Parameter zum Überlagern verändert werden. Die Grundeinstellung liefert hier aber gute Ergebnisse. Der Dialog wird mit OK (bei 3) bestätigt.

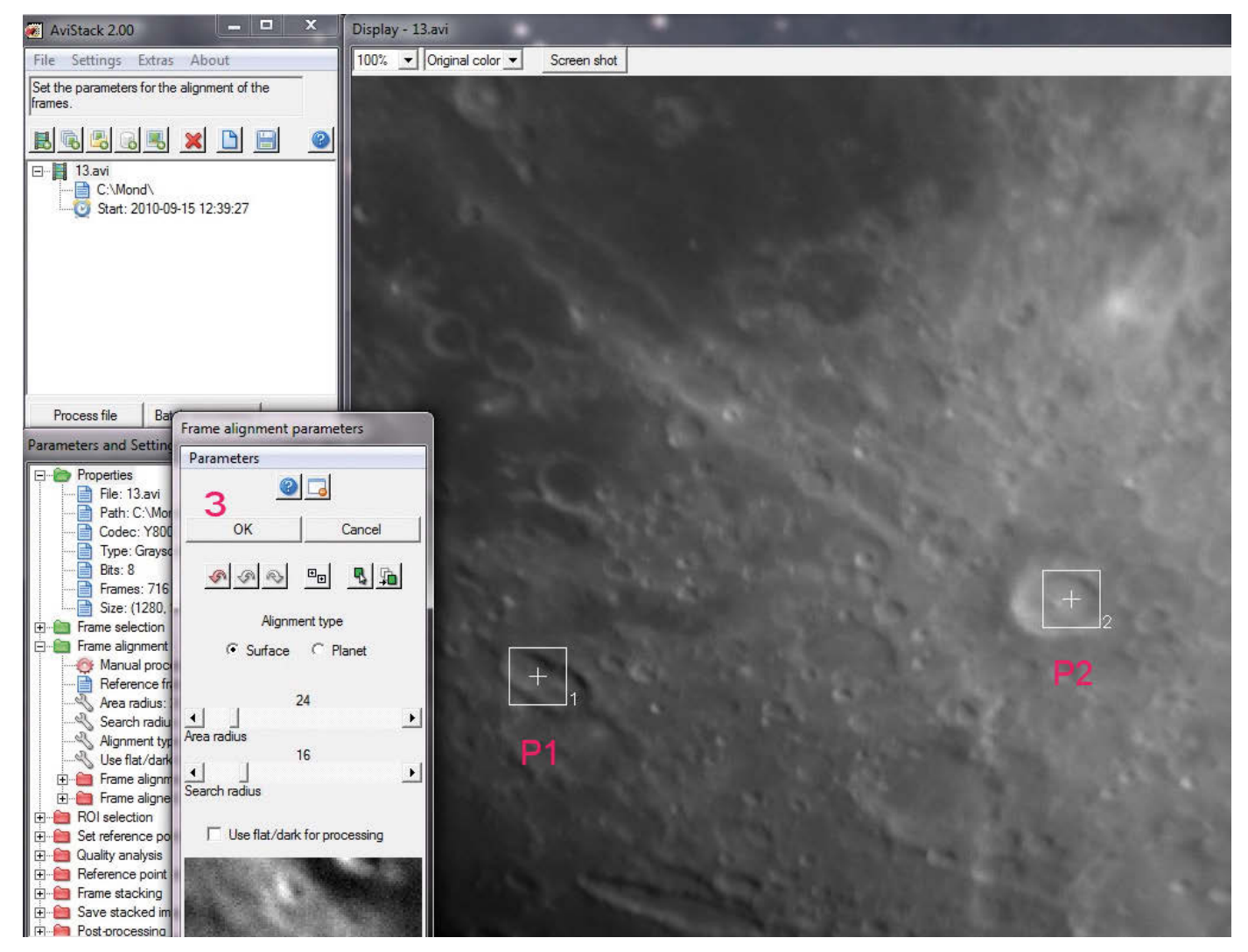

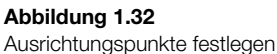

Avistack beginnt nun seine Berechnungen. Die auftauchenden Dialoge können Sie mit OK bestätigen (Abbildung 1.33).

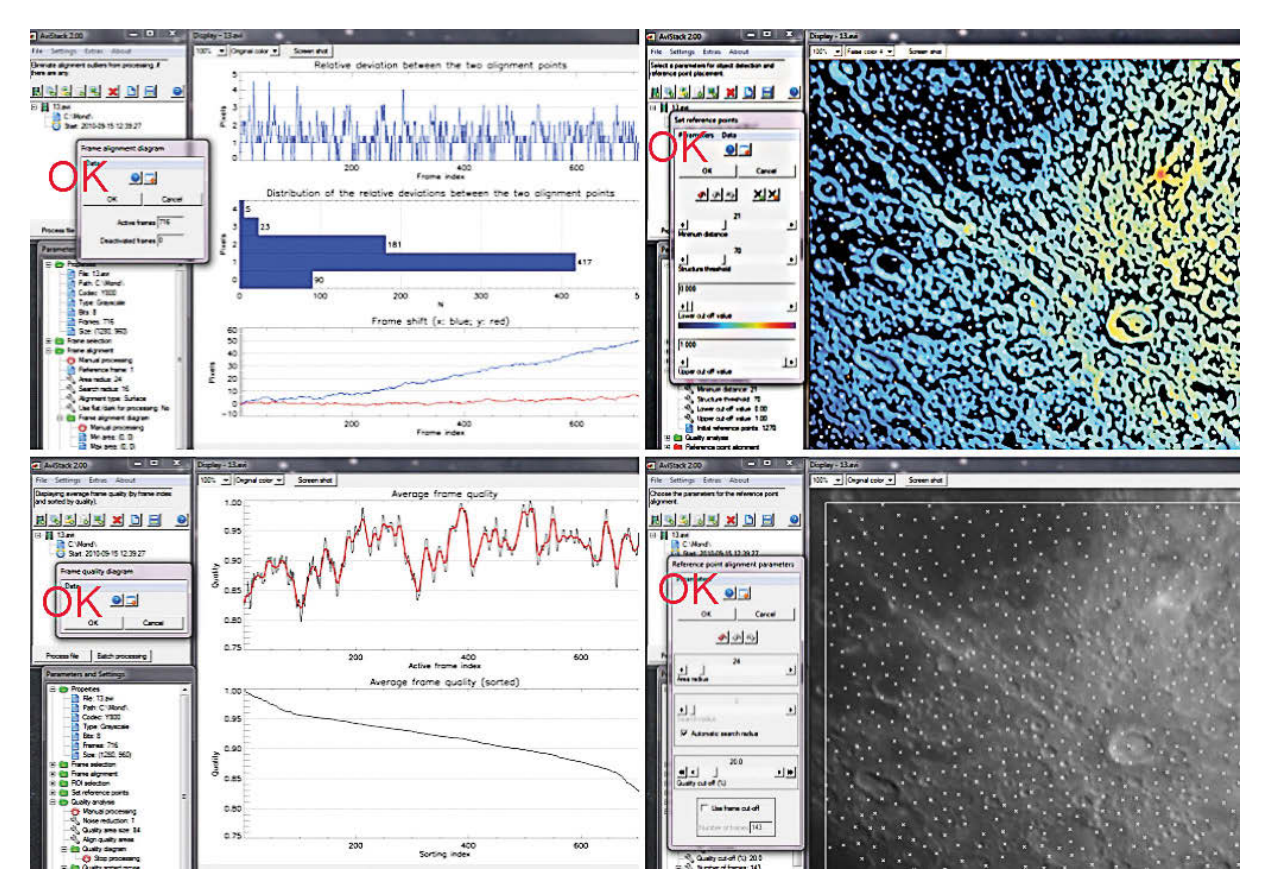

#### Abbildung 1.33 Dialoge bestätigen

Am Ende wird das fertig überlagerte Bild angezeigt. Es wird zur weiteren Bearbeitung als TIFF gespeichert. Bevor es zur Weiterbearbeitung geht, möchte ich noch einen zweiten Weg der Ausrichtung und Überlagerung von Frames aufzeigen.

Dies ist das Stacken (Überlagern) in RegiStax. RegiStax ist wie Avistack 2 Freeware. Siehe Abbildung 1.34

Begonnen wird wieder mit dem Öffnen des AVI-Files (1). Anschließend suchen Sie sich ein gutes Referenzbild aus, indem Sie den Schieberegler (2) so weit verschieben, bis Sie ein gutes Bild gefunden haben. Dann wählen Sie unter (3) METHODE die Art der Ausrichtung. Bei Mondkratern sollte hier MULTI stehen.

Multi bedeutet, dass mehrere Ausrichtungspunkte gewählt werden können. Die Größe der Auswahlbox wird bei (4) bestimmt. Durch Klicks mit der linken Maustaste innerhalb des Auswahlbildes (5) wählen Sie die Ausrichtungspunkte.

Sind alle Punkte gesetzt, starten Sie das Ausrichten durch Klick auf den Button ALIGN (6).

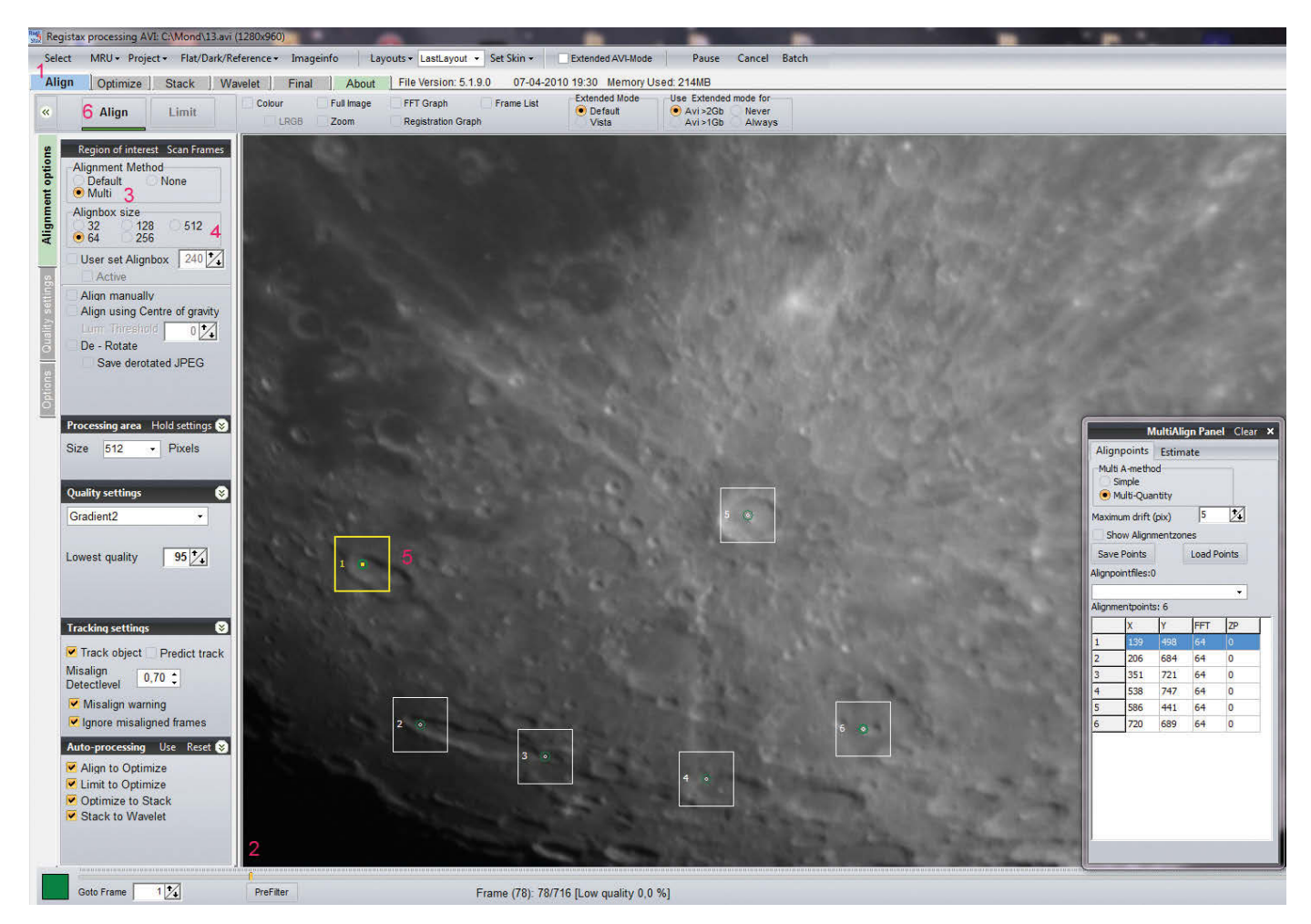

#### Abbildung 1.34

Ausrichten der Frames in RegiStax

Sobald RegiStax mit dem Ausrichten der Bilder fertig ist, wechselt der Dialog automatisch zum nächsten Arbeitsschritt: dem LIMIT (1 in Abbildung 1.35).

Hier kommt wieder der sich im unteren Bereich befindliche Schieberegler zum Einsatz (2). Die Bilder sind von gut nach schlecht – also von links nach rechts – sortiert worden. Verschieben Sie nun den Regler (2) nach rechts, werden nur die Bilder auf der linken Seite (die guten) zur weiteren Verarbeitung herangezogen. Sie sollten die Bilder beim Verschieben des Reglers genau beobachten und dann mit dem Verschieben aufhören, wenn die Bilder sichtbar schlechter werden.

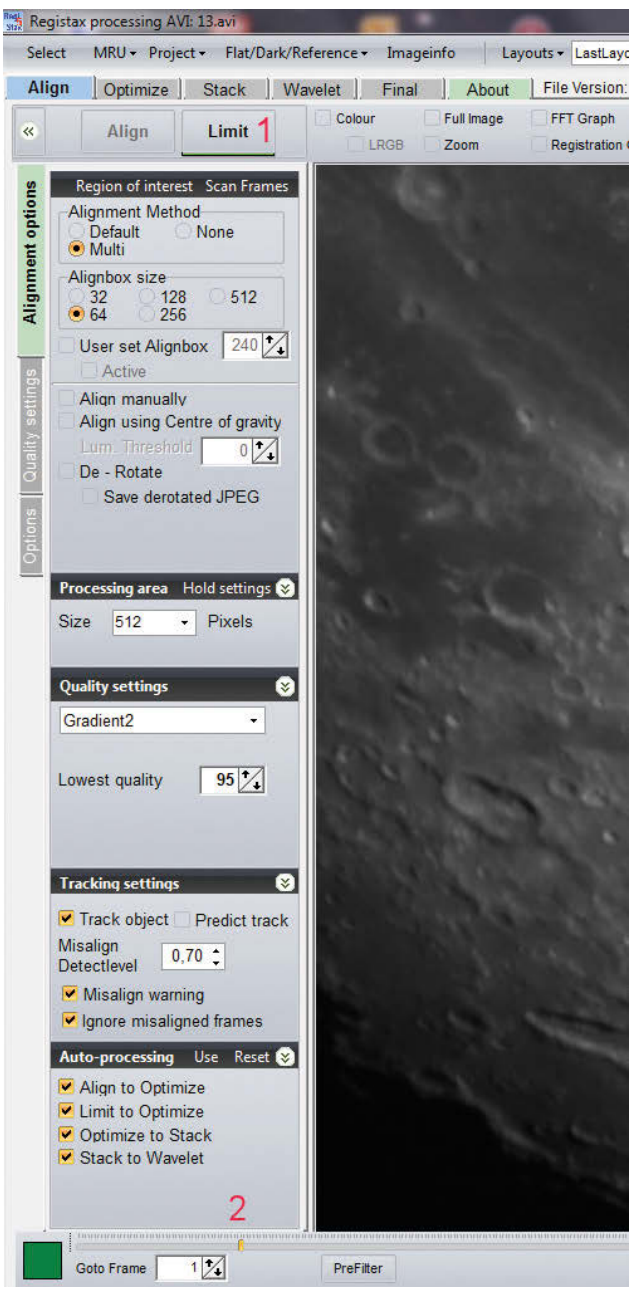

Abbildung 1.35 Auswahl der besten Frames in RegiStax

Mit dem Button (1) OPTIMIZE & STACK in Abbildung 1.36 werden die ausgewählten Bilder nochmals besser ausgerichtet, anschließend beginnt das Stacken (Überlagern) der Bilder.

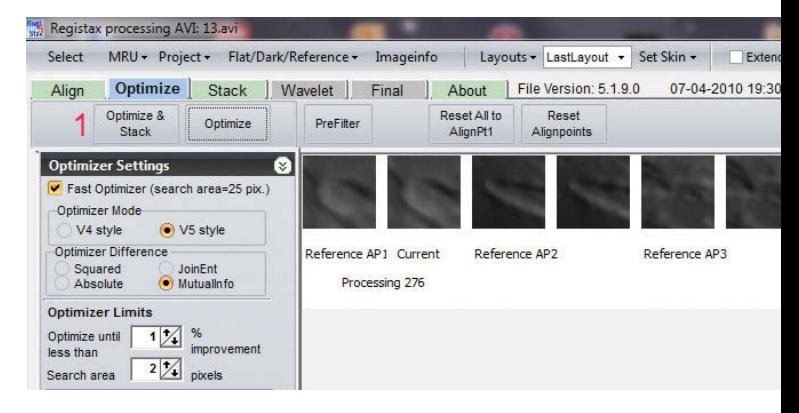

Abbildung 1.36 Optimieren der Ausrichtung

RegiStax wechselt nach dem Stacken ins Wavelet-Filter-Menü. Dies ist ein mächtiges Werkzeug. Damit können Sie das gestackte Bild schärfen und gleichzeitig das Bildrauschen verringern.

## Wie funktioniert das?

- 1. Zunächst wählen Sie den Menüpunkt (1 in Abbildung 1.37) GAUSSIAN. Anschließend verschieben Sie die Regler bei (2) nach rechts. Das schärft das Bild.
- 2. Die kleinen Regler (2:1, 3:1) verstärken die kleinen Details, die großen Regler (4:1, 5:1) die großen Bilddetails.
- 3. Das nun bearbeitete Bild ist wesentlich schärfer als das gestackte Ausgangsbild. Durch leichtes Erhöhen des Filterradius beim ersten Filter (3) vermindern Sie wieder das Bildrauschen.
- 4. Sind Sie mit dem Ergebnis zufrieden, wird mit DOALL (4) das Bild berechnet und anschließend als TIFF gespeichert.

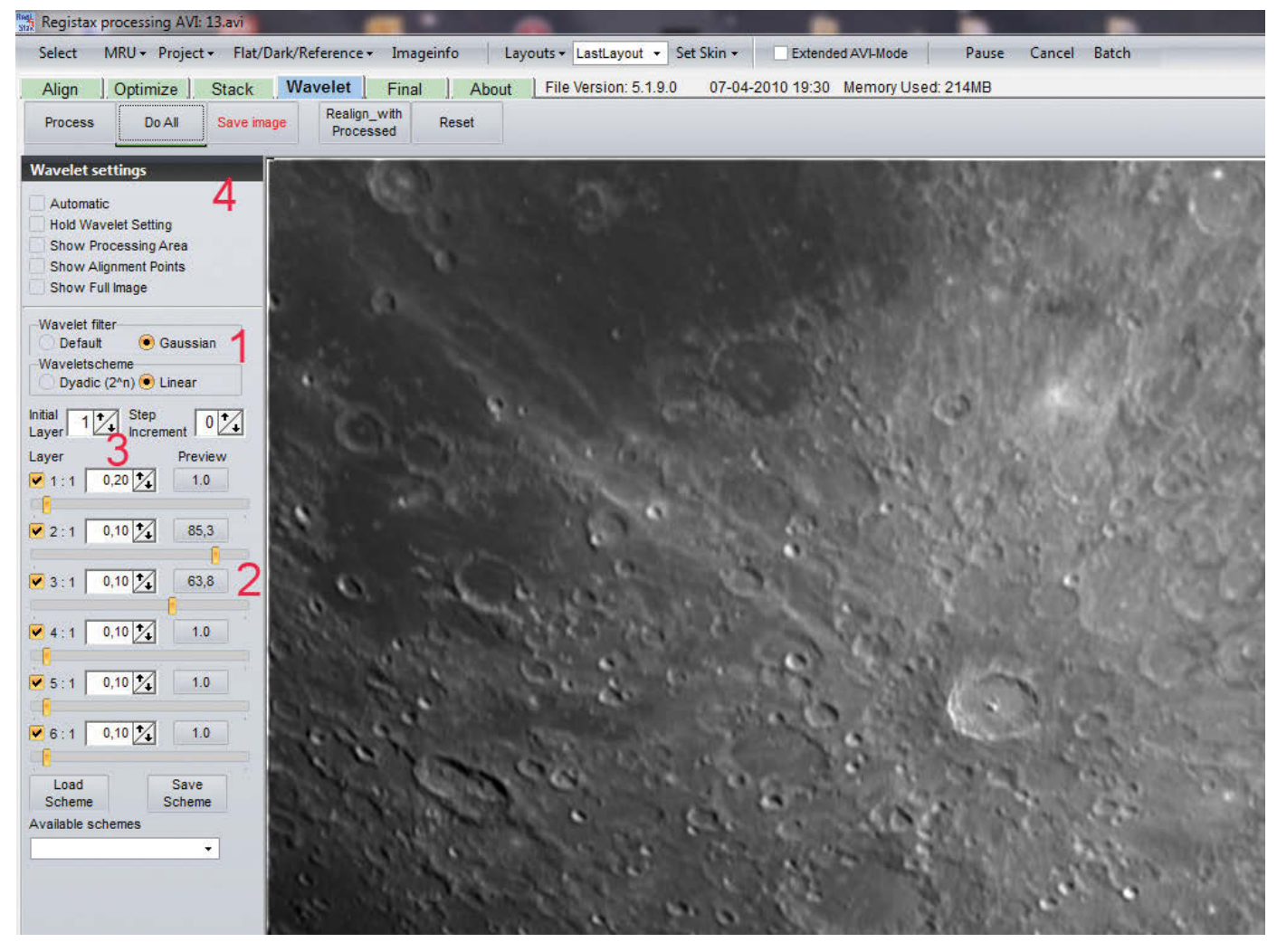

Abbildung 1.37 Das Schärfen mit Wavelet

Nun geht es zum Feintuning. Das gespeicherte Bild laden Sie in ein Fotobearbeitungsprogramm (Photoshop, Corel etc.) und schärfen vorsichtig nach. Helligkeit und Kontrast können Sie natürlich auch noch nach Belieben anpassen. Ich verwende bei Mondkratern gerne den Hochpass-Filter WEICHES LICHT. Eine dezente Schärfung in Photoshop mit UNSCHARF MASKIEREN kann das Ergebnis auch noch einmal verbessern (Abbildung 1.38).

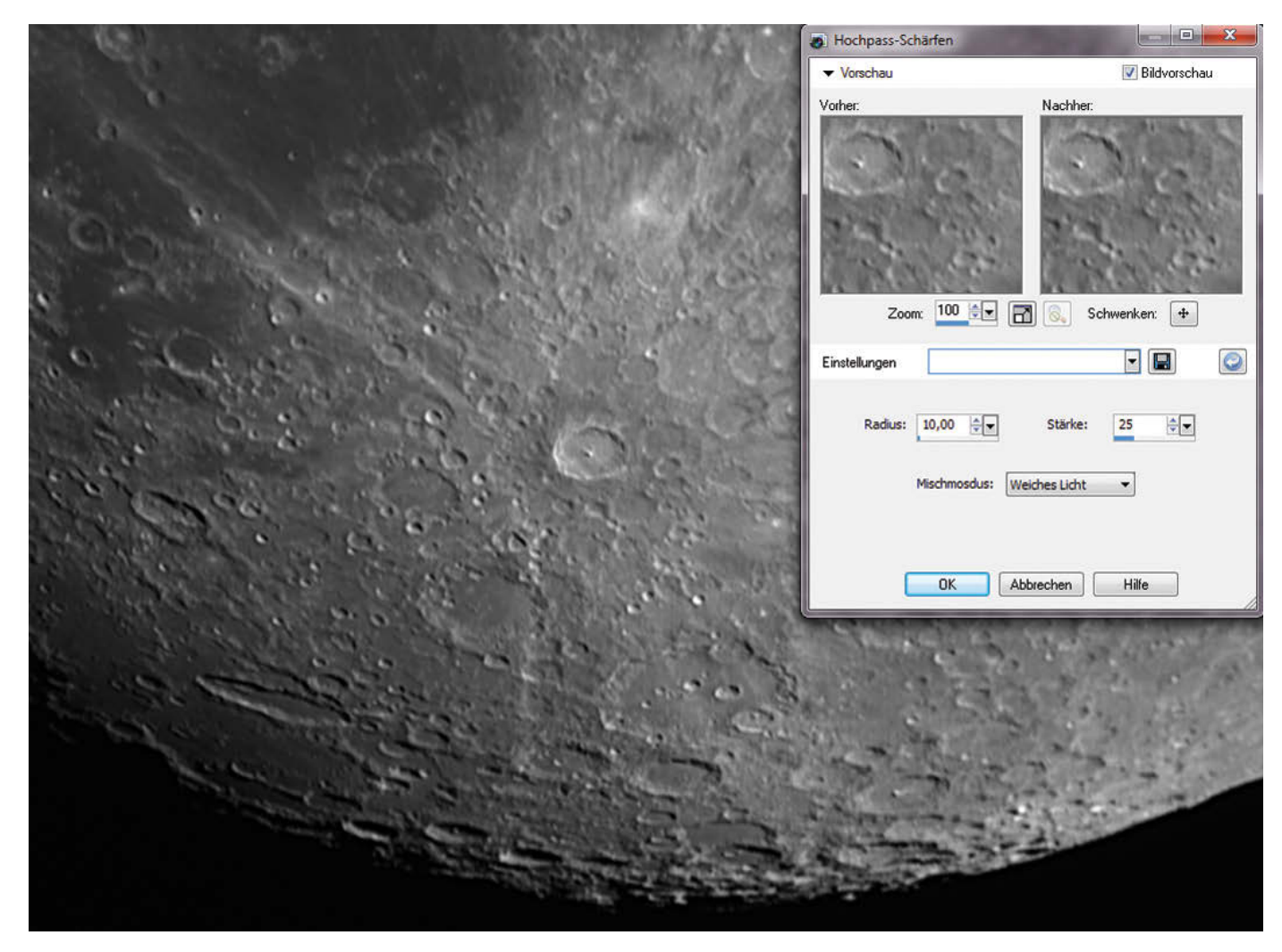

Abbildung 1.38 Schärfung WEICHES LICHT

Kurz erwähnen möchte ich noch die Möglichkeit, das Bild in Giotto 2.21 zu schärfen. Giotto ist ebenfalls eine astronomische Bildverarbeitung, die das Ausrichten und Stacken der Bilder beherrscht.

Interessant ist die Schärfung mit dem MEXICAN-HAT-Filter (Abbildung 1.39). Entnehmen Sie der Abbildung die Einstellungen, die ich bei meinem Mondbild verwendet habe.

Sie können mit den verschiedenen Reglern und Einstellungen bei Ihren Bildern experimentieren. Das für Sie ansprechendste Ergebnis speichern Sie ab. Aber Vorsicht: Weniger Schärfe ist manchmal besser.

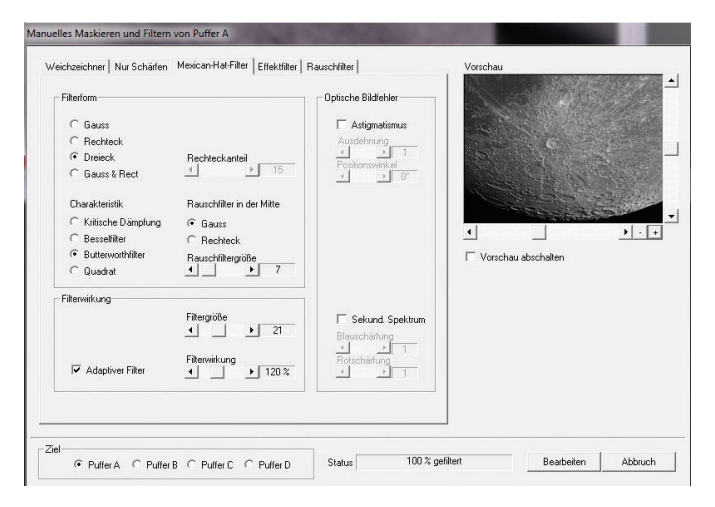

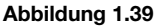

Der MEXICAN-HAT-Filter

Die beschriebenen Programme werden im Laufe der Zeit immer wieder aktualisiert und durch neuere Versionen ersetzt. Vorstellen möchte ich hier die Entwicklung bei dem Programm RegiStax. Die zuvor gezeigten Bildbeispiele wurden mit der Version 5.1 erstellt. Diese Version eignet sich sehr gut für die Verarbeitung von Planeten- und Mondbildern. Mit der neuen Version 6 konnte ich allerdings noch etwas bessere Ergebnisse beim Verarbeiten von Mondkrater-Aufnahmen erzielen. Die Bedienung des Programms ist fast analog zur Vorversion und sehr leicht zu erlernen. Experimentieren Sie einfach mal mit beiden Versionen – ich setze immer noch beide Versionen ein.

Nachfolgend einige Bildbeispiele:

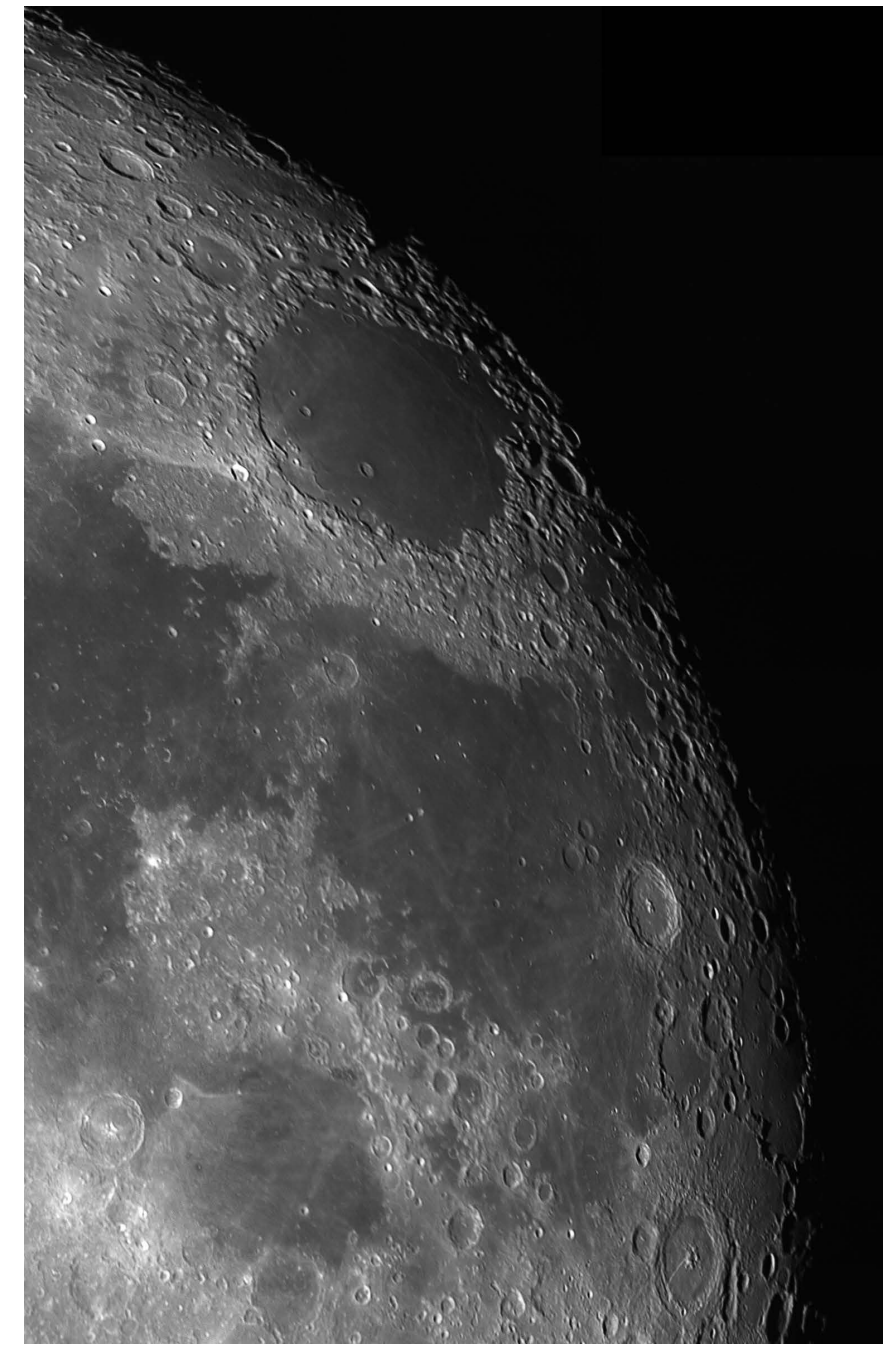

Abbildung 1.40 Mondkrater vom 04.08.2012

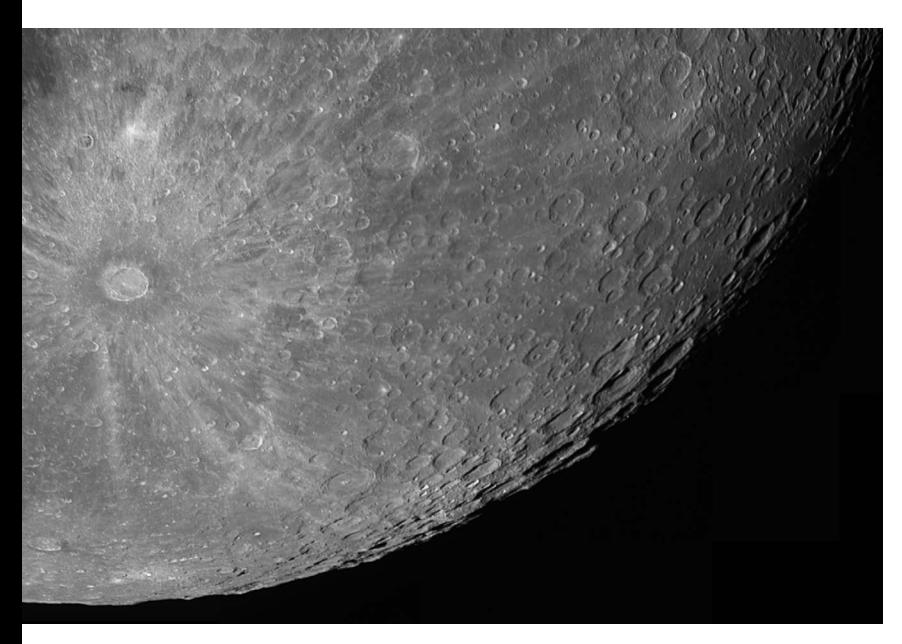

Abbildung 1.41 Mondkrater vom 04.08.2012

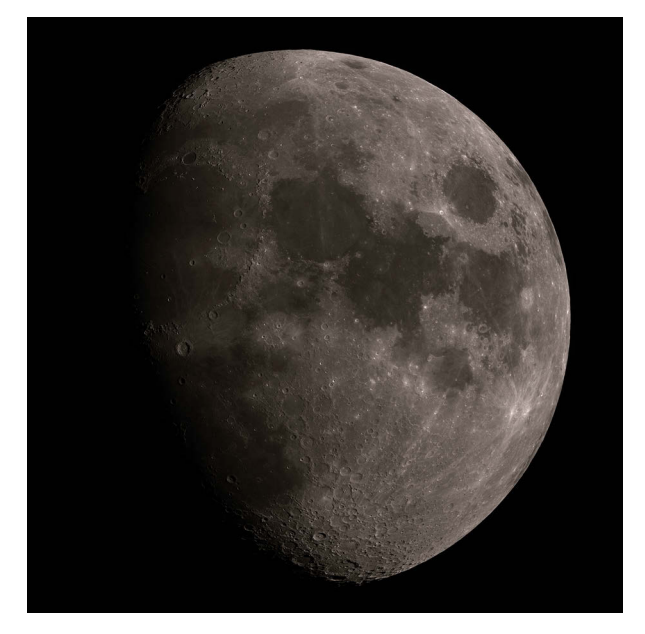

Abbildung 1.43 Mondkrater vom 04.08.2012

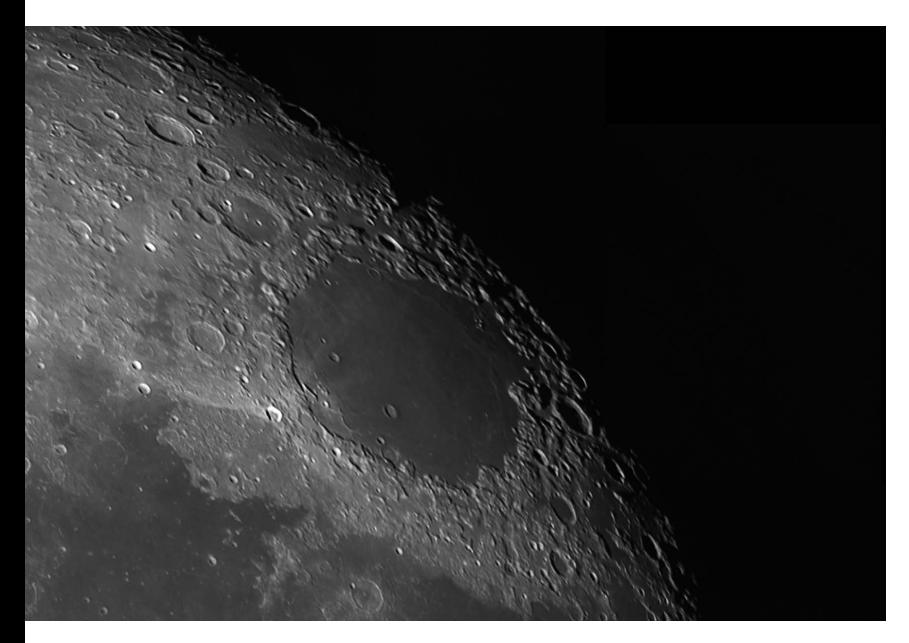

Abbildung 1.42 Mondkrater vom 04.08.2012

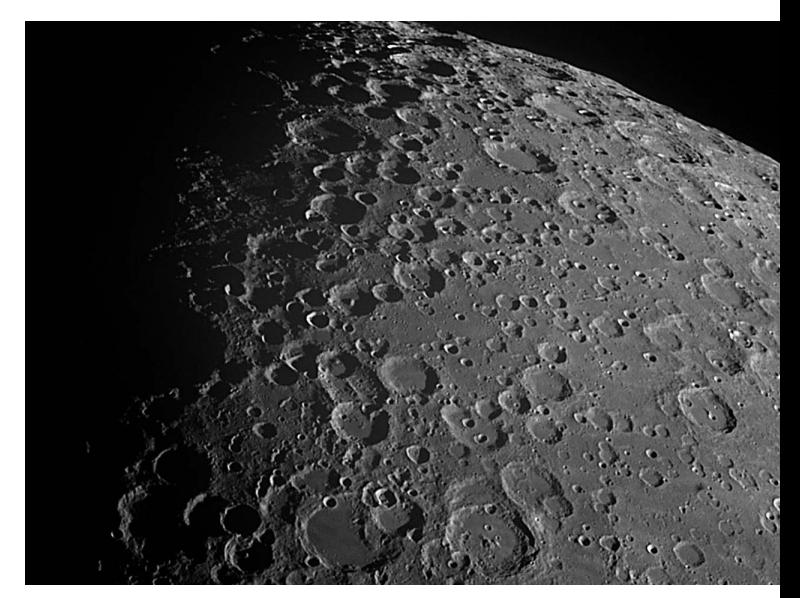

Abbildung 1.44 Mondkrater vom 04.08.2012

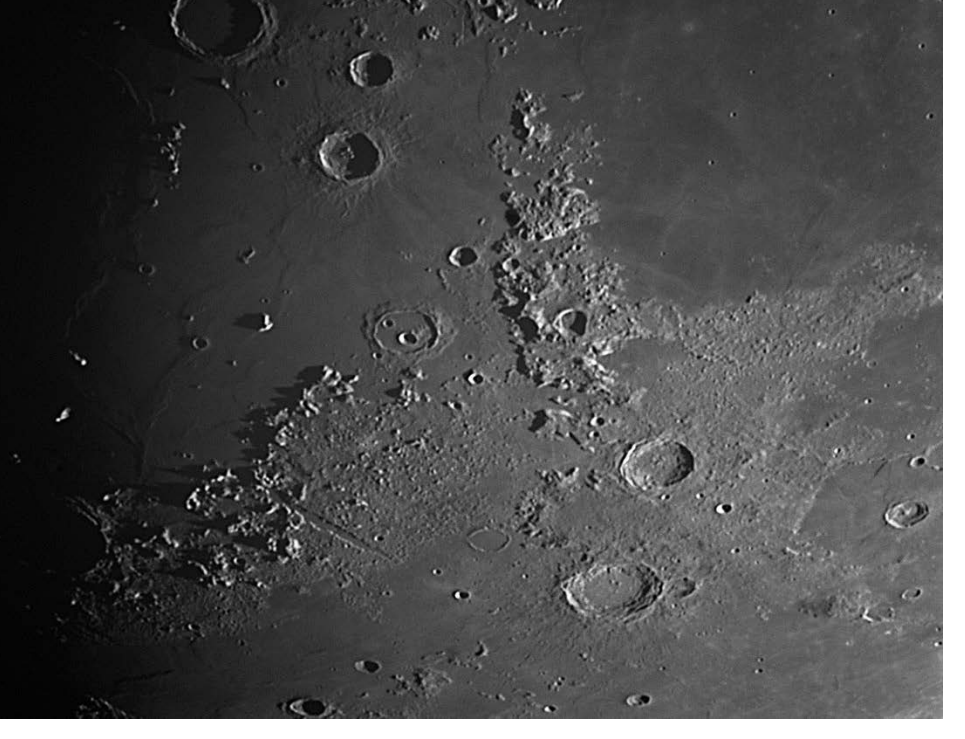

Abbildung 1.45 Mondkrater vom 31.01.2012

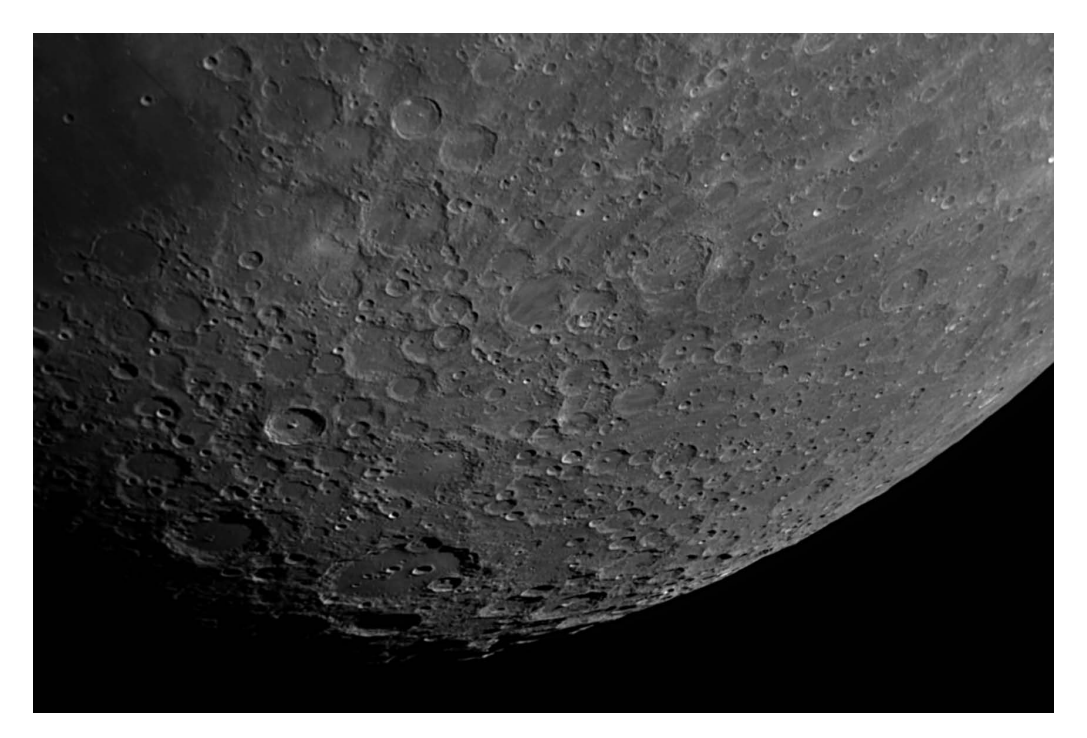

Abbildung 1.46 Mondkrater vom 31.01.2012

**38** | KAPITEL 1 - MONDFOTOGRAFIE

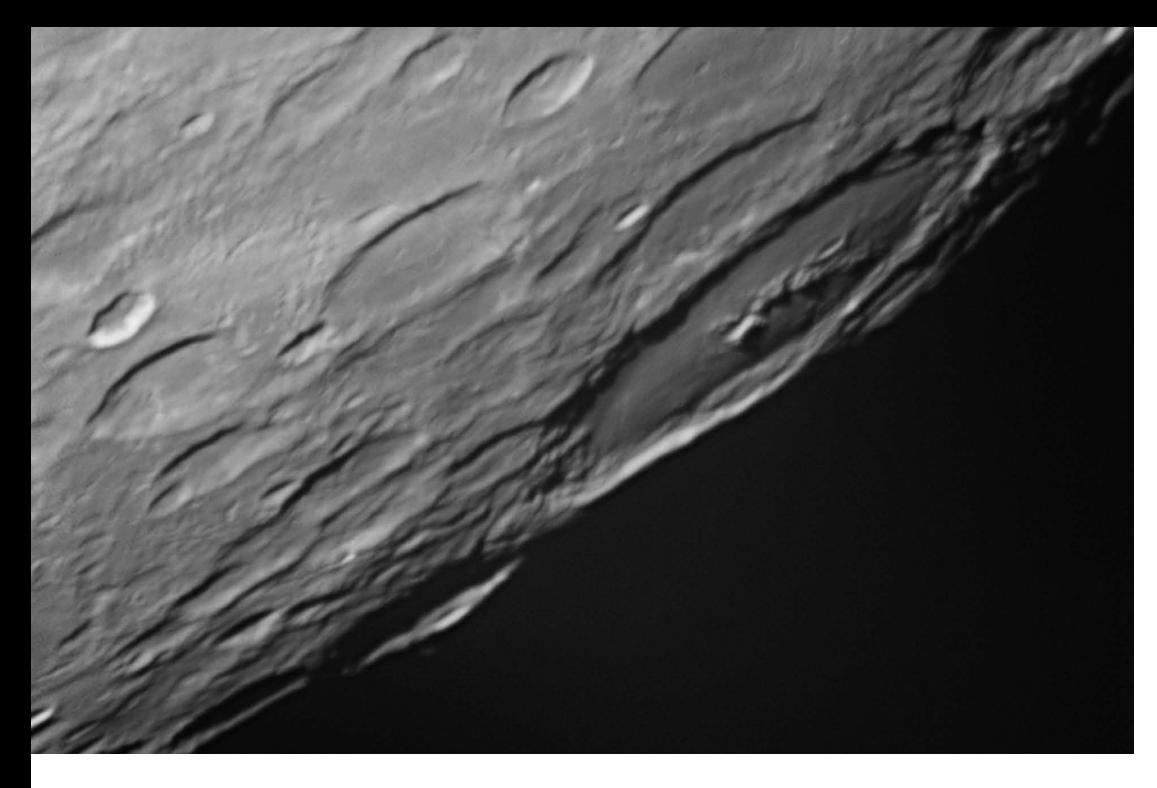

Abbildung 1.47 Der Mondkrater Humboldt/N (rechts) vom 01.10.2012

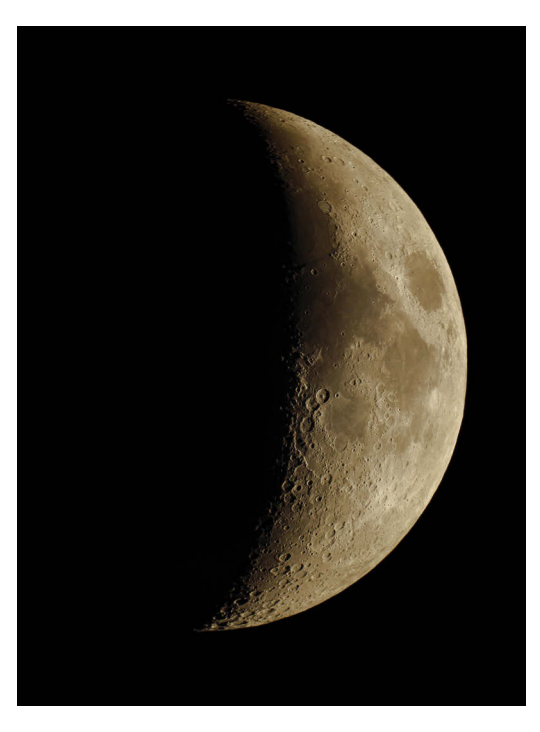

Abbildung 1.48 Breite Mondsichel vom 10.01.2011

## 1.9 KONSTELLATIONEN

Unter Konstellationen versteht man in der Astronomie die scheinbare Stellung der Himmelskörper und Fixsterne zueinander in Bezug auf den Standort des Beobachters.

Hier geht es um die Konstellation zwischen Erdmond und Planeten. Mond und Planeten stehen scheinbar so dicht beieinander, dass es sich lohnen kann, davon ein Foto zu machen. Solche Aufnahmen gelingen schon mit einfachen Kompaktkameras. Besonders interessant wirken die Bilder, wenn noch das Umgebungslicht der Stadt oder eine interessante Landschaft mit in die Szenerie eingebaut wird. Daher ist es ratsam, solche Bilder in der Dämmerung bzw. zur Blauen Stunde zu machen. Als Blaue Stunde bezeichnet man die Zeit zwischen Sonnenuntergang und der nächtlichen Dunkelheit sowie die Zeit kurz vor Sonnenaufgang. Gegenüber Aufnahmen bei absoluter Dunkelheit ist die Umgebung leicht erhellt. Die Kontraste zwischen Hell und Dunkel sind abgemildert. Straßen- und Gebäudebeleuchtung bilden mit dem dunkelblau schimmernden Himmel fotografische Anreize, die sich mit dem astronomischen Geschehen am Himmel kombinieren lassen.

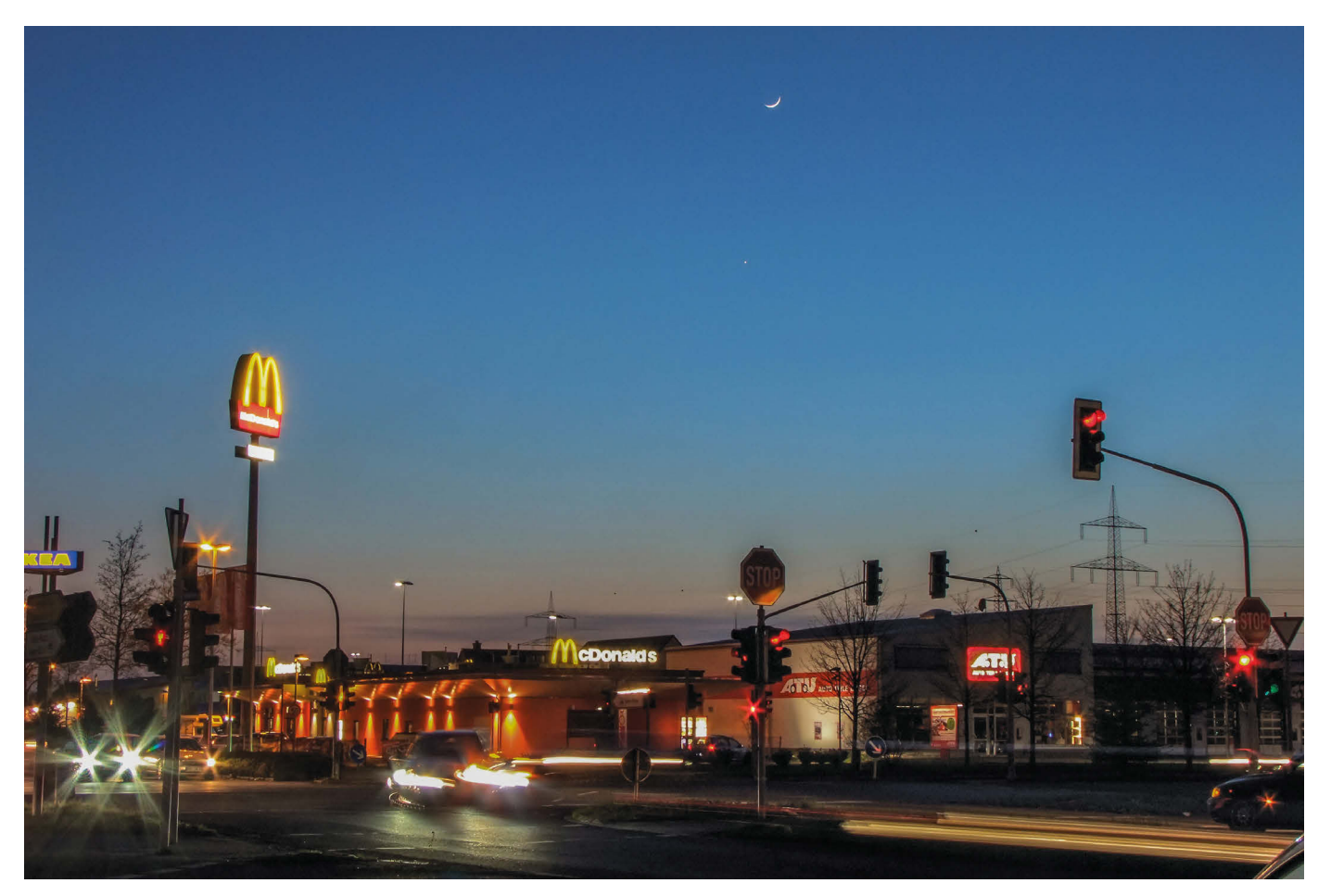

Abbildung 1.49 Mond und Jupiter am 16.04.2010

 $40$  | kapitel 1 – MONDFOTOGRAFIE

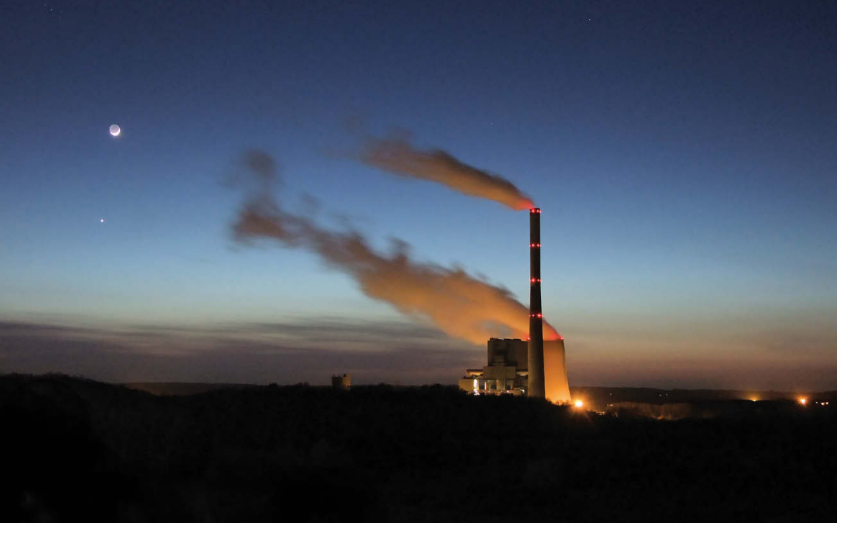

Abbildung 1.50 Mond und Jupiter am 16.04.2010

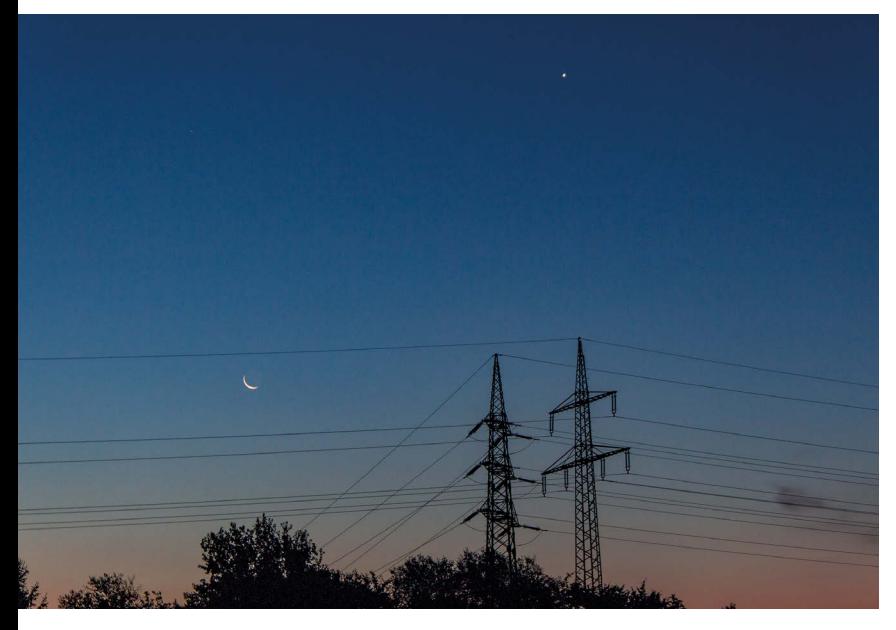

Abbildung 1.51 Mond und Venus am 11.09.2015

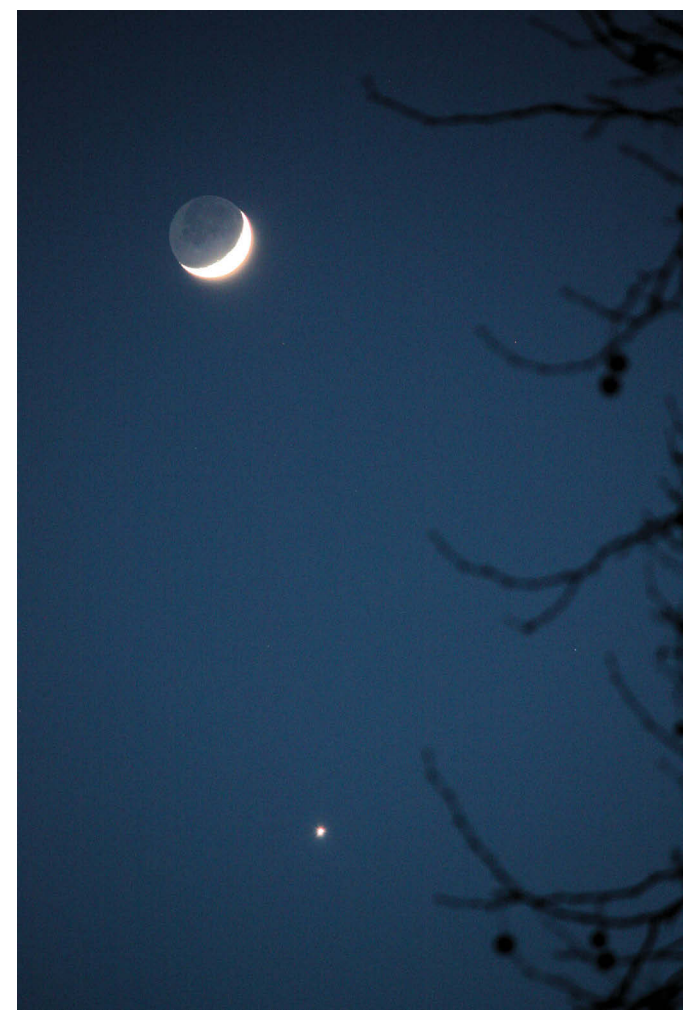

Abbildung 1.52 Mond und Venus am 30.01.2009

## 1.10 DER MOND IN 3D

Am Schluss dieses Kapitels möchte ich noch erwähnen, dass es auch möglich ist, ein 3D-Bild des Mondes zu erstellen. Genauer ausgedrückt ein Anaglyphenbild, das je nach Anaglyphenart mit der entsprechenden 3D-Anaglyhenbrille betrachtet werden kann. Dazu müssen zwei unterschiedliche Bilder des Vollmondes gemacht werden. Zunächst eines für das linke Auge und vier bis sechs Monate später eines für das rechte Auge. Durch die Libration – das ist die Taumelbewegung des Mondes – kann man im Laufe der Zeit bis zu maximal 59 Prozent des Mondes sehen. Durch das Rotationsverhalten des Mondes bleibt für irdische Beobachter die Rückseite des Mondes zu 41 Prozent verborgen. Die maximalen neun Prozent, die wir mit der Zeit am Rand des Mondes zusätzlich erhaschen können, reichen aus, diesen 3D-Effekt zu erzeugen.

Mit einer geeigneten Software (Photoshop oder auch der Freeware Stereo Photo Maker) werden die beiden Einzelbilder (bei einem Rot/Cyan-Anaglyphenbild) mit der Farbe Rot (linkes Auge) und Cyan (rechtes Auge) überlagert. Beide Bilder werden dann anschließend zusammengefügt. Das Ergebnis können Sie mit einer Rot/Cyan-Anaglyphenbrille betrachten. Der Mond wird dann als Kugel dargestellt, die scheinbar, zum Beispiel aus dem PC-Monitor, hervorsteht. Beste Ergebnisse erzielen Sie bei einem Betrachtungsabstand von etwa einem Meter.

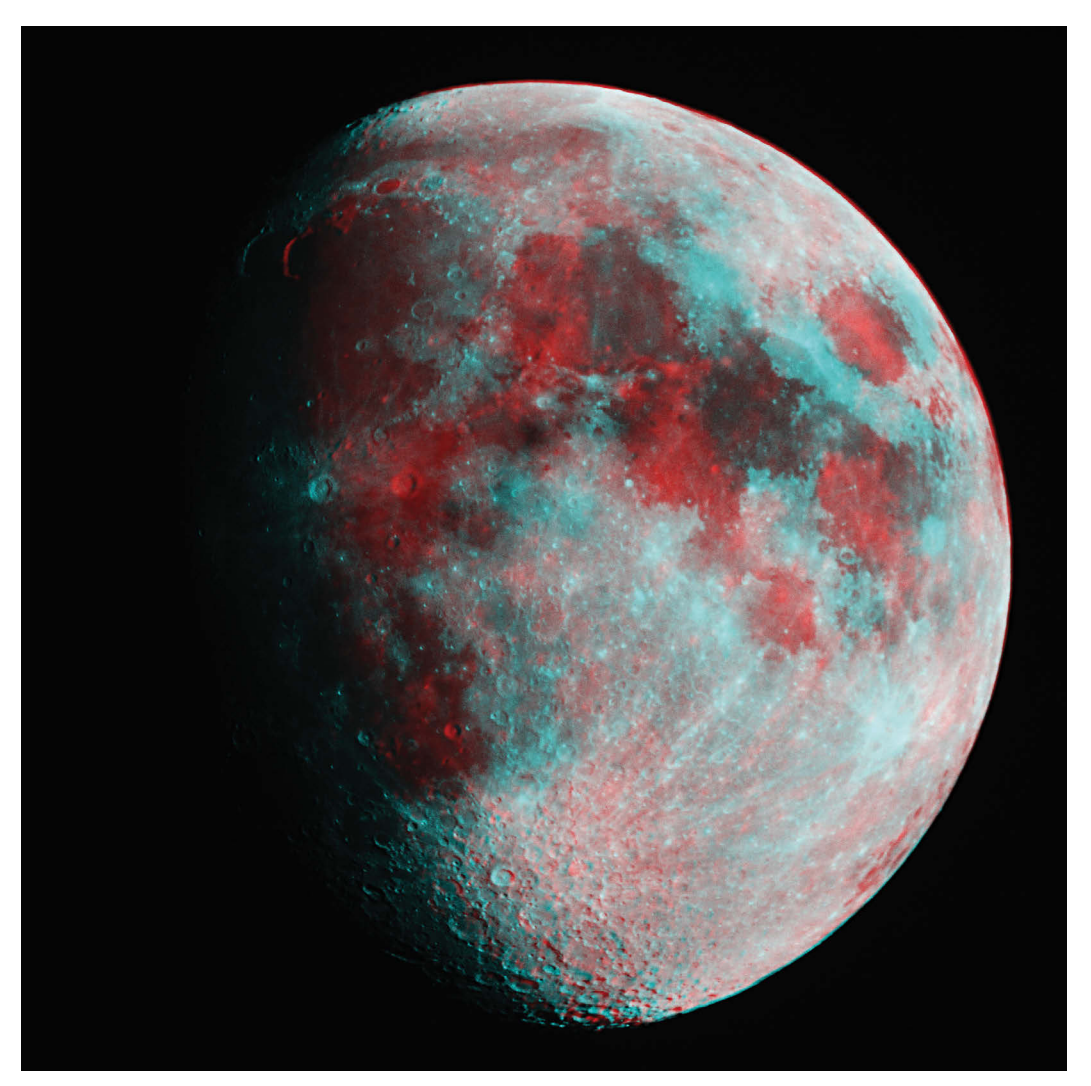

Abbildung 1.53

3D-Anaglyphenbild. Zum Betrachten wird eine Rot/Cyan-Brille benötigt.

## 1.11 SELTENE BOOT-FORM

Die nur 46,5 Stunden alte Mondsichel zeigte sich am 13.03.2013 gegen 19.00 Uhr tief in der Abenddämmerung. Sie war zu 4,2 Prozent beleuchtet. Während es in den Tropen zum gewohnten Bild gehört, ist es in unseren Breiten sehr selten, dass sich die Mondsichel nahezu horizontal – wie ein Boot – präsentiert.

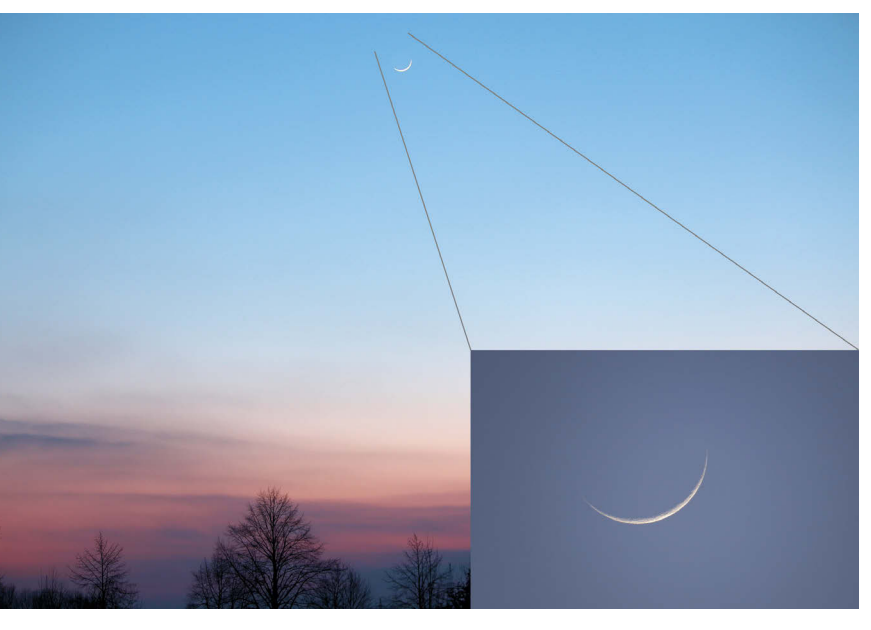

Abbildung 1.54 Schmale Mondsichel am 13.03.2013

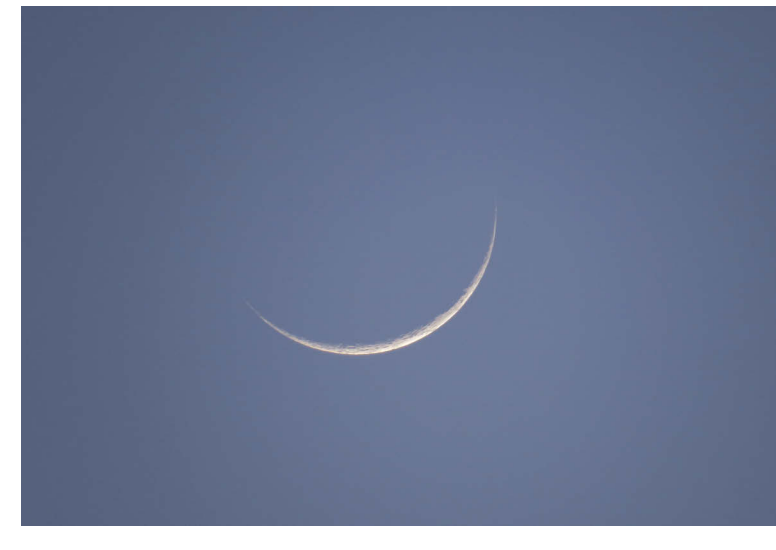

Abbildung 1.55 Schmale Mondsichel am 13.03.2013

## Index

#### Numerisch

3D-Anaglyhenbrille 41 3D-Bild Mond 41 3D-Effekt Mond 42

## A

A.S.I Astro Kamera 85 Abbildungsfehler 60 Adlernebel 225 Afokal 63 ALccd8L 210, 244, 248 Alignment 69 Alnitak 202 Anaglyphenbild Mond 41 Annie?s Astro Actions 217, 234, 251 Antizyklon 292 Aschewolke 21 Ascharaues Mondlicht 19 AstroArt 5 211, 246, 248 Astro-CCD-Kamera 85 Astro-Kalender 164 Astrokamera gekühlt 86 Vorbereitungen 244 Astrolumina 86, 210, 244 Astronomy Tools 218 Astronomy Tools 1.6 234, 251, 285 AstroSolar 116, 117, 153 AstroSolar-Filterfolie 116 Aufnahme-Codec Sonnenaufnahmen 124 Aufnahmesoftware 28 Aufnahmezeit Sonnenaufnahmen 120 Aufstellen eines Teleskops 65 Aurora Borealis 267, 274 Autoguider 66, 71 Autoguiderkamera 70 Autoguiderschnittstelle 70 Autoguiding 244 Automatic Background Extracto 207 AutoStakkert 108, 109, 110 AVI-Filme 97 Avistack 29, 99

## B

Baader-AFC-Filter 82 Baader-Hyperion-Okular 122, 123 Bahtinov-Maske 172, 177 Banding 252 Barlow-Linse 19, 27, 70, 107 Batchverarbeitung 180 Bayer-Matrix 249 **Belichtungsprogramm** Sonnenaufnahmen 119 Belichtungsreihe 22 Belichtungszeit 14, 28, 177 Strichspuraufnahmen 46 **Bild** nachträglich schärfen 199 Bildbearbeitung mit DSS 192 mit Fitswork 177 mit Gimp 182, 188 mit Giotto 99 mit Photoshop 182 mit RegiStax 92 Mondkrater 29 Sonnenaufnahmen 125 Bildfeldebnungslinse 60 Bildfeldkrümmung 60 Bildfolge 28 Bildgröße Strichspuraufnahmen 47 Bildnachweis 294 Bildrauschen 14, 95 Bildstil Strichspuraufnahmen 47 Blaue Stunde 40 Blitzeinschlag 262 Blutmond 11 Brennweite 14 erhöhen 27 Strichspuraufnahmen 46 Brennweitenreduzierung 62 Brennweitenverlängerung 19

## $\mathsf{C}$

CalSky 160 Canon Hacker Development Kit 290 Canon-EOS-Reihe 82 Canon-Utilities 47, 83, 166 Castrator 108 CCD Vergleich 172 CCD-Astrokamera 60 CCD-Farb-Kamera 92 CCD-Filme 110 CCD-Kamera 23 Filter 201 Mondkrater 27 Sonnenaufnahmen 120 CCD-Sensor 23, 84 Celestron 210 Celestron CGEM 66, 176 Chronosphäre 117 Cirrusnebel 221 CMOS-Sensor 84, 86 Computersteuerung 176 Corel Paint Sonnenaufnahmen 133 Coronado 121 Coronal Mass Ejection 267 Crayford-Auszug 166 Crop-Faktor 19

## D

Darkframe 177 DBK 91 DBK 21 92 DBK-CCD-Kamera 29 Deep Sky 172 Deep-Sky-Fotografie 172, 176 Vorbereitungen 175 DeepSkyStacker 178, 192, 280 Deklinationsachse 66 Deutsche Montierung 66 Digi-Klemme 82 DMK 21 28 DMK 41 28, 130 DMK-Kamera 85 Doppelklemmung 69

Doppelprismenschiene 70 Dosenlibelle 69 Dreiecksnebel 206 DSLR PST 122 Sonnenfleckenaufnahmen 117 Teleskopmontierung 83 Vergleich mit CCD 172 DSS 193, 280 Dunkelbild 83

## E

Einscheinern 67 Emissionsnebel 225 Emmissionsnebel 202 Empfindlichkeitseinstellung 177 EOS Camera Movie Record 107 Erde 116 Erdmond 11, 14 Erdrotation Montierung 65 Erdschein 19, 20 Etalon-Filter 124 Europa 90, 105 Evostar 62 Eyjafjallajökull 21 EZCAP Ver2.41 244

## F

Fadenkreuzokular 68, 165 Fangentladung 258 Fangspiegel Justage 73 Farbinterpolation 181 Farbpalette 201 **Farbsaum** entfernen 94 korrigieren 103 Feldkorrektor 62 Fernauslöser 14 Feuerrad-Galaxie 227 Filmaufnahme 99 Filter 201 Filterfolie 117 Filterrad 85, 201 Filterset 201 FIT-Format 181 Fitswork 14, 97, 178 Flammennebel 202 Flat künstliches 206

Flatfield-Aufnahme 206 Fokal 63 Fokaladapter 117 Fokuspunkt 49 Foto-Newton 176 Fotostativ 14 Fyellandsbay 272

#### G

Gain-Wert 28 Galaxie 172 Galaxie-Arten 172 Ganymed 90, 105 Gasnebel 221 Gasriese 90 Gegengewicht 69 Gewitter 258, 260, 265 Gewitterblitz 258 Gimp 182, 188 Giotto 28, 91, 99 Überlagerung 100 Goldene Henkel 21 Gondel 290 GoTo 65 Graufilter 260 G-RGB 97 Großer Roter Fleck 90 Grundeinstellungen 83 Grün-Filter 27 Guiden 70 Guider-Setup 71 Guidingkamera 70 Guidingsoftware 70

## H

 $H\alpha$ -Filter 121 H $\alpha$ -Fotografie 121 Halbschattenfinsternis 14 Hale-Bopp 274 Halo entfernen 194 H-alpha-Licht 121 Handcontroler 69 Handkontroller 69 Handsteuerbox 66 Hantelnebel 209  $H\alpha$ -Sonnenfiltersystem 121 H $\alpha$ -Sonnenteleskop 121 Hauptblitz 258 Hauptspiegel Justage 74

HDR(I)-Bild 22 HDRI 22 Herschelkeil 116, 120 Herschelprisma 116, 120 Hibernate 69 High Dynamic Range 22 High Dynamic Range Image 19, 22, 26 Himmelsphänomene 244, 267 Himmelspol 66 Hochkontrastbild 22 Hochpass-Filter 34, 199 **Hotspot** entfernen 135 Hubble-Bilder 237, 238 Hubble-Palette 236, 242 Hubble-Teleskop 201 Hurtigruten 270

## I

IC-Capture 28, 92, 124 Idas LPS P2 201 Imaging Source 23, 85, 91, 92 Interferenzfilter 201 International Space Station 164 Internationale Raumstation 164 Io 90, 105 IR-Block-Filter 91 Iridium-Flare 160 fotografieren 160 Iridium-Satellit 160 IR-Sperrfilter 82 IR-UV-Sperrfilter 27 ISO-Wert 14, 20 ISS 164 fotografieren 164 ISS-Fotografie 165 Vorbereitungen 165

#### J

JPG-Format Strichspuraufnahmen 47 Jupiter 90, 292 Opposition 104 Justage Fangspiegel 73 Hauptspiegel 74 Justierlaser 73 Newton-Reflektor 73 Justierlaser 73 Justage 73

## K

Kallisto 90 Kernschatten 14 Klemmschraube 69 Kollimation 73 Koma 62, 73 Koma-Korrektor 62, 176 Komet 17P/Holmes 277 Komet Holmes 278 Kommunikationssatellit 160 Kompaktkamera 82 Konstellation 40 Erdmond 40 Kontrastumfang 22 Koronaler Massenauswurf 269 Korrekturlinse 62 KP-Index 268 Krebsnebel 205 Kugelsternhaufen 248 Künstliches Flat 206

## L

Kallisto 90<br>
Kennschatten<br>
Kellimation 73<br>
Kollimation 73<br>
Koma 62, 73<br>
Koma-Korrekt<br>
Komet 17P/Hc<br>
Komet 17P/Hc<br>
Komet 17P/Hc<br>
Komet Holmes<br>
Kompaktkame<br>
Konstellation 4<br>
Erdmond<br>
Konrastumfan<br>
Korrekturlinse I<br>
KP-Index Lacerta M-Gen 71 Lagunennebel 248 Längengraddifferenz 76 Langzeitfotografie 67 LDRI 22 Leitblitz 258 Leitfernrohr 71 Leitrohr 69 Leitrohrschelle 70 Libration 42 Lichtsammelvermögen 60 Light-Bild 83 Lightroom 4 191, 284 Linienfilter schmalbandige 236 Links 295 Linsenteleskop 63, 121 Live-Bild 107 Live-View 107 Lomo-TMB Apochromaten 151 Low Dynamic Range 22 Low Dynamic Range Image 22 L-RGB 97 Luminanz-Aufnahme 205 Luminanzrauschen 242 Lunt 121, 123

#### M

MAK 107 Maksutov 177 ISS-Fotografie 166 Maksutov-Cassegrain 121 Maksutov-Cassegrain-Teleskop 64 Masterdark 181 Masterdarkflat 181 Masterflat 181 Meridian 69 Meridian-Offset 76 Messier 33 206 Messmethode Sonnenaufnahmen 119 Mexican-Hat-Filter 35, 103 Milchstraße 172, 280 Mond 14 in 3D 41 Mondaufgang 22 Mondfinsternis 10, 14 partielle 19 Mondfotografie 13 Mondkrater 23 Bildbearbeitung 29 Kompaktkamera 82 Mondsichel 19 Montierung 65, 69 Deep-Sky-Fotografie 177 deutsche 66 parallaktische 65, 176 polar ausgerichtete 23 Mosaikaufnahme 23, 85 Motorfokus 90

## N

Nachführgenauigkeit 23 Nachführkamera 70 Nachführkontrolle 69 Nachführung 20 manuelle 70 Neat Image 242 Nebelfilter 201 Neutraldichte-Filter 260 Newton-Reflektoren 73 Newton-Spiegelteleskop 62 Newton-Teleskop 64 NexStar 69 Nivellieren 76 Noise-Trap Schärfung 112 Nordamerikanebel 221 Norwegen 270

## $\Omega$

Off-Axis Guider 69 Okularprojektion 23, 60 Opposition 104 Orionnebel 229

#### P

Panstarrs 278 Parallaktische Montierung 65, 176 Partielle Mondfinsternis 19 Partielle Sonnenfinsternis 147 Peletier-Kühlung 244 Penumbra 116 Personal Solar Telescope 121 Pferdekopfnebel 202 PHD-Guiding 70 Philips SPC900NC 23, 28, 84, 91 Philips ToUcam 91 Photoshop 42, 182, 285 Sonnenaufnahmen 129 Photoshop CC 212 Photoshop Elements 104, 250, 285 Photosphäre 117 Pinwheel-Galaxie 227 PixInsight 206, 229, 246, 250 Planet 90 Equipment vorbereiten 90 Planetarischer Nebel 209 Plejaden 229 Polarie 75 Polaris siehe Polarstern Polarlicht 267, 270 Polarlichtaktivität 268 Polarlichtworkshop 271 Polarstern 66, 67 finden 68 Polhöhe Justage 68 Polhöhenwinkel 67 Polsucher 69, 76 Polsucherfernrohr 66, 68 Polarie 76 Preprocessing 229, 231 Prisma 120 Protuberanz 117 Bildbearbeitung 129 PST 121 DSLR 122

## $\Omega$

Quadruplet-Astrograph 244

#### R

Raumstation 164 Rauschen 14 Rauschreduzierung Strichspuraufnahmen 48 RAW-Format 47 Referenzbild 31, 92 Reflektor 121 Reflektoren 64 Reflexionsnebel 221 Reflexnebel 248 Refraktor 63, 121, 177 Regenbogen 265 RegiStax 14, 31, 92 Sonnenaufnahmen 125 Rektaszensionsachse 67 RGB-Balance 94 RGB-Filtersatz 85 Rolldach 65 Rosettennebel 205 Rot/Cyan-Anaglyphenbild 42 Rotationsverhalten Mond 42

## S

Satellit 14, 160 Säulen der Schöpfung 225 Scharfstellhilfe 177 Scheiner-Methode 67 Schlafmodus 69 Schmalbandfilter 201 Schmalbandige Linienfilter 236 Schmidt-Cassegrain 60, 177 ISS-Fotografie 166 Schmidt-Cassegrain-Teleskop 64 **Schutzbau** Teleskop 65 Seeing 21 Selbstauslöser 14 **Serienbild** Blitzfotografie 260 Siebengestirn 229 Sigma clipping 179 Skyrider 289 Skywatcher 24, 62 Solarkontinuum-Filter 120 Sonne 116, 292

Sonnenaufnahme Bildbearbeitung 125 Sonnenbeobachtung 116 Sonnenfilter 116 Sonnenfilterfolie 153 Sonnenfinsternis 146, 155 partielle 147 totale 146 Vorbereitungen 147 Sonnenfinsternis-Brille 147 Sonnenflecken 116 fotografieren 117 Sonnenwinde 267 Spektralbereich 85 Spektrallinien 236 Sperrfilter 85 Sonnenbeobachtung 116 Spiegelreflexkamera digitale 82 Spiegelshifting 177 Spiegelteleskop 121 Spiegelvorauslösung 83 Spikes 64 Spiralgalaxie 227 Spotmessung 119 Stacken 31, 93, 99 Stand-Alone-Autoguider 70 Stapelbearbeitung 178 Star-Tracker 75, 76 Startrail-Fotografie 47 **Startrails** Programm 49 Stativ 46 STEADYSHOT 269 Steckhülse 165 Stereo Photo Maker 42 Sternbild Kassiopeia 272 **Sternenhimmel** Strichspuraufnahmen 46 Sternhaufen 205 Sternwarte 65 Stratosphäre 290 Strichspuraufnahmen 46 Strichspurbild 47 Summenbild 93

#### T

T2-Adapter 23, 82, 165 **Tageslicht** Strichspuraufnahmen 47

Supernova-Überrest 205

**Taumelbewegung** Mond 42 Tauschutzkappe 165 Telekonverter 19 Teleskop aufstellen 65 Schutzbau 65 Teleskopmontierung 65 DSLR 83 Scheiner-Methode 67 Teleskop-Tubus 63, 177 Teleskoptyp 60 Temperaturanpassung 49 Temperaturgradient 49 Tonwertkorrektur 103, 184 Totale Sonnenfinsternis 146 Triangulumnebel 206 Two Star Alignment 69

#### U

Überlagern 31 UCF2 201 Umbra 116 Universal-Kontrastfilter 201 USB-CCD-Monochrome-Kamera 23 USB-Farb-Kamera 91

## $\mathbf V$

Venustransit 156 Vergrößerung erhöhen 27 Verlängerungshülse 91 Vignettierung 60 Vixen Polarie 75 Vollformat-DSLR 19 Vulkan 21 VY Canis Majoris 292

#### W

Wavelet-Filter 23, 33, 94 Wavelet-Schärfen 95, 97 Wavelet-Schärfungsfilter 93 Webcam 23, 84 Mondkrater 27 Webcam-Fotografie 23 Weißabgleich 28, 83 korrigieren 94, 97 Sonnenaufnahmen 119 Strichspuraufnahmen 47 Weißlichtbilder bearbeiten 120 Weißlichtfotografie 117 Weißlichtsonnenfilter 117 Weltall 10 Westmongolei 151 Wetterballon 289 Whirlpool-Galaxie 227 Wolkenbänder Jupiter 90

#### Z

Zentriermethode 101 Zwergstern 116